# **OBEH TPM212**

Измеритель ПИД-регулятор многофункциональный двухканальный

Руководство по эксплуатации<br>APAB.421210.001-05 PЭ

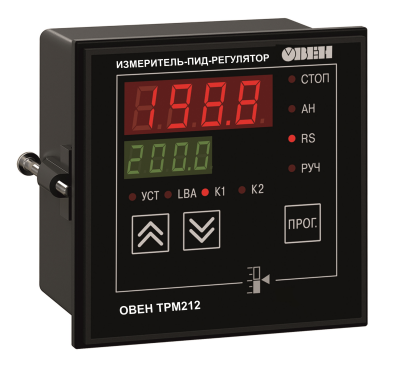

♦

## Содержание

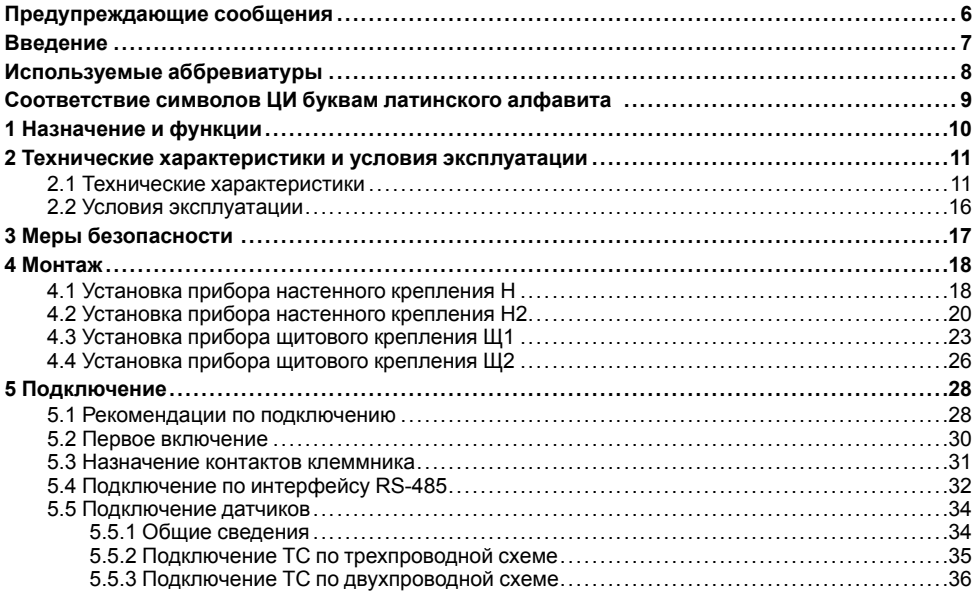

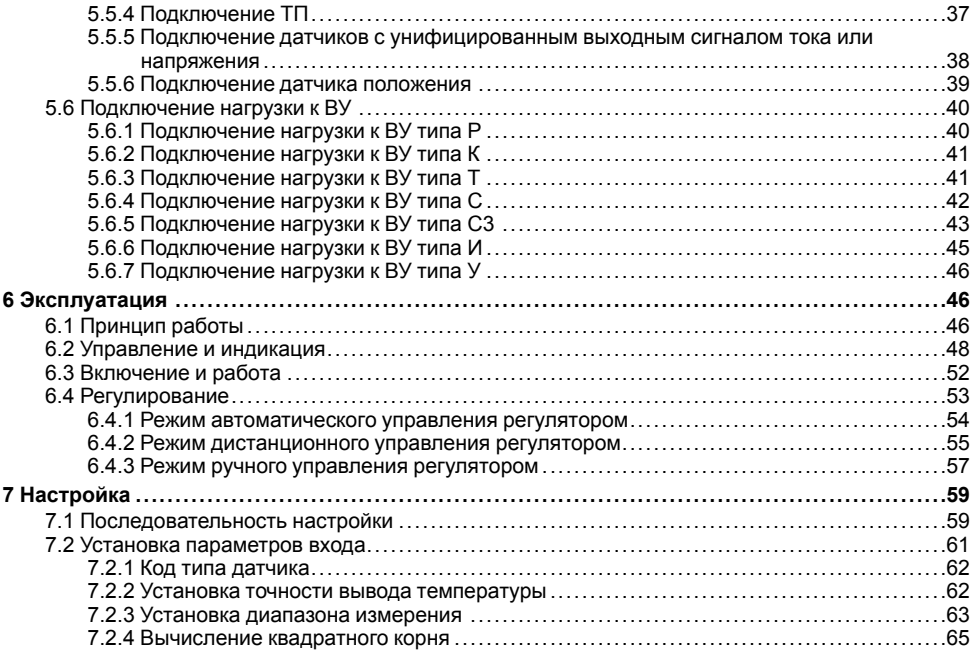

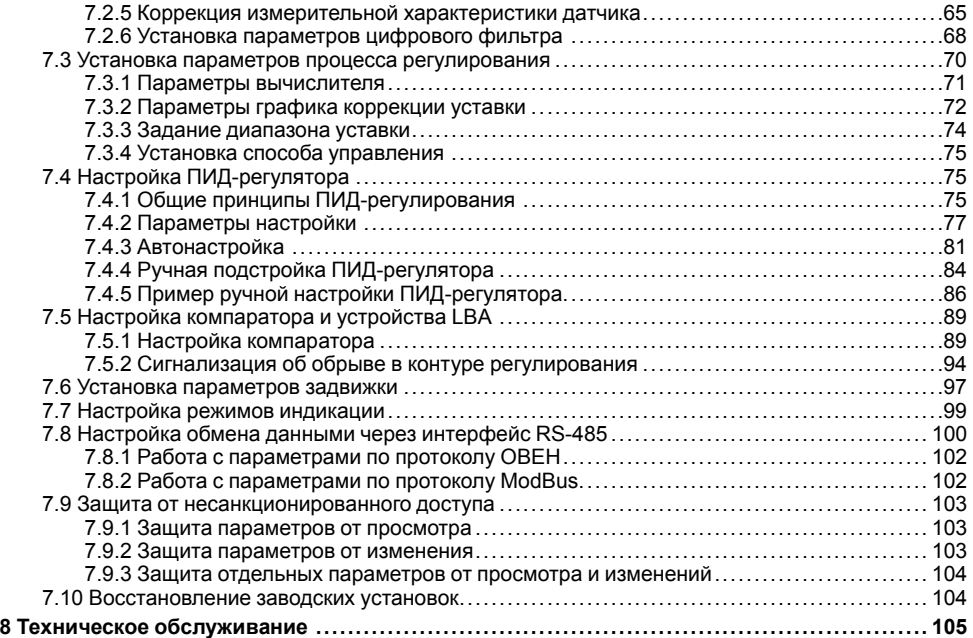

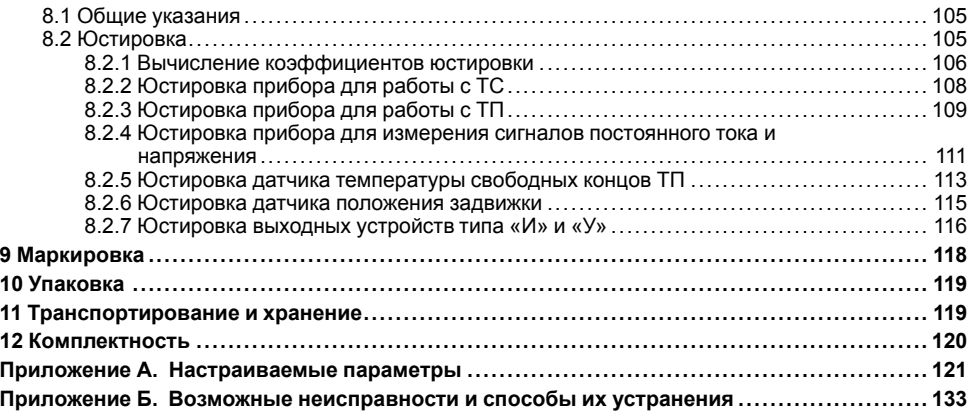

## <span id="page-5-0"></span>**Предупреждающие сообщения**

В данном руководстве применяются следующие предупреждения:

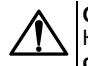

### **ОПАСНОСТЬ**

Ключевое слово ОПАСНОСТЬ сообщает о **непосредственной угрозе опасной ситуации**, которая приведет к смерти или серьезной травме, если ее не предотвратить.

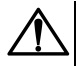

#### **ВНИМАНИЕ**

Ключевое слово ВНИМАНИЕ сообщает о **потенциально опасной ситуации**, которая может привести к небольшим травмам.

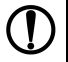

## **ПРЕДУПРЕЖДЕНИЕ**

Ключевое слово ПРЕДУПРЕЖДЕНИЕ сообщает о **потенциально опасной ситуации**, которая может привести к повреждению имущества.

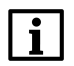

## **ПРИМЕЧАНИЕ**

Ключевое слово ПРИМЕЧАНИЕ обращает внимание на полезные советы и рекомендации, а также информацию для эффективной и безаварийной работы оборудования.

#### **Ограничение ответственности**

Ни при каких обстоятельствах ООО ВО ОВЕН и его контрагенты не будут нести юридическую ответственность и не будут признавать за собой какие-либо обязательства в связи с любым ущербом, возникшим в результате установки или использования прибора с нарушением действующей нормативно-технической документации.

## <span id="page-6-0"></span>**Введение**

Настоящее Руководство по эксплуатации предназначено для ознакомления обслуживающего персонала с устройством, принципом действия, конструкцией, технической эксплуатацией и обслуживанием измерителя ПИД-регулятора многофункционального двухканального ОВЕН ТРМ212, в дальнейшем по тексту именуемого «прибор» или «ТРМ212».

Прибор выпускается согласно ТУ У 33.2-35348663-001:2008

Декларация о соответствии размещена на сайте *[owen.ua](https://owen.ua/)*.

Подключение, регулировка и техобслуживание прибора должны производиться только квалифицированными специалистами после прочтения настоящего руководства по эксплуатации.

Прибор изготавливается в различных модификациях, зашифрованных в коде полного условного обозначения.

#### **Тип корпуса:**

- **Н** корпус настенного крепления;
- **Н2** корпус настенного крепления;
- **Щ1** корпус щитового крепления;
- **Щ2** корпус щитового крепления.

### **Тип встроенного ВУ1(2):**

- **Р** Контакты электромагнитного реле;
- **К** Оптопара транзисторная *n-p-n*-типа;
- **Т** Выход для управления внешним твердотельным реле;
- **С** Оптопара симисторная;

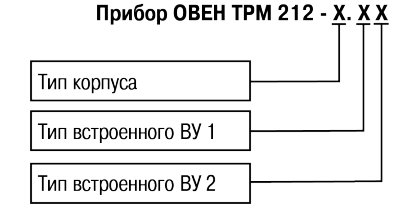

**И** – ЦАП «параметр – ток»;

**У** – ЦАП «параметр – напряжение».

Пример записи обозначения прибора в документации другой продукции, где он может быть применен:

Измеритель ПИД-регулятор многофункциональный двухканальный **ОВЕН ТРМ212-Н. РИ ТУ У 33.2-35348663-001:2008**.

## <span id="page-7-0"></span>**Используемые аббревиатуры**

**ВУ** – выходное устройство

**ИМ** – исполнительный механизм

**НСХ** – номинальная статическая характеристика

**ПИД** – пропорционально-интегрально-дифференциальный (закон или регулятор)

- **ТП** преобразователь термоэлектрический (термопара)
- **ТС** термопреобразователь сопротивления
- **ТУ** технические условия
- **ЦАП** цифроаналоговый преобразователь
- **PV** измеряемая величина (process value)
- **SP** уставка регулятора (set point)
- **LBA** тревога обрыва контура (loop break alarm)

## <span id="page-8-0"></span>**Соответствие символов ЦИ буквам латинского алфавита**

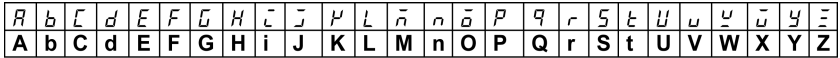

## <span id="page-9-0"></span>**1 Назначение и функции**

Прибор предназначен для измерения и автоматического регулирования температуры (при использовании в качестве датчиков ТС или ТП), а также других физических параметров, значение которых может быть преобразовано датчиками в унифицированный сигнал постоянного тока или напряжения. Информация о любом из измеренных физических параметров отображается в цифровом виде на встроенном четырехразрядном ЦИ. Прибор используется вне сферы законодательно регулируемой метрологии.

Прибор позволяет выполнять следующие функции:

- измерение температуры и других физических величин (давления, влажности, расхода, уровня и т. п.) в двух различных точках с помощью датчиков;
- обработку входных сигналов:
	- цифровую фильтрацию и коррекцию;
	- масштабирование унифицированного сигнала для отображения на ЦИ физической величины;
	- вычисление и индикацию квадратного корня из измеряемой величины;
	- вычисление разности, суммы, отношения и корня из разности двух измеряемых величин.
- ПИД-регулирование измеренной или вычисленной величины в системе с запорнорегулирующим или трехходовым клапаном в автоматическом, ручном и дистанционном режимах;
- коррекцию уставки регулятора в зависимости от внешнего параметра;
- автонастройку ПИД-регулятора на объекте;
- дистанционное управление процессом регулирования (запуск/остановка);
- определение аварийной ситуации при возникновении ошибок на входе и при обрыве в контуре регулирования;
- регистрацию данных на ПК и конфигурирование прибора с компьютера через интерфейс  $RS-485$

## <span id="page-10-0"></span>2 Технические характеристики и условия эксплуатации

### <span id="page-10-1"></span>2.1 Технические характеристики

#### Таблица 2.1 - Характеристики прибора

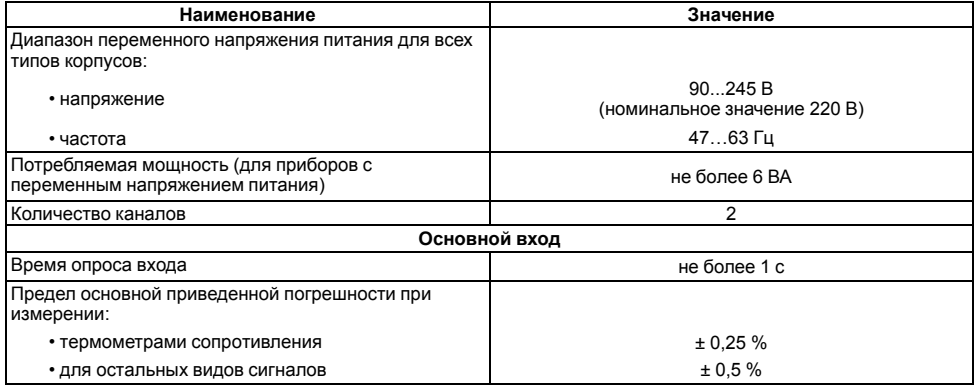

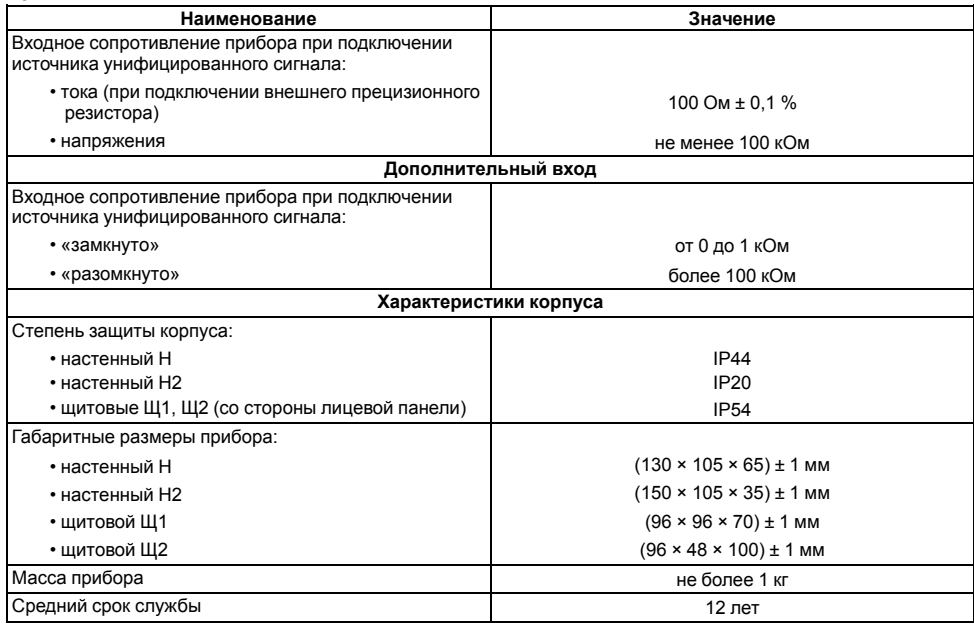

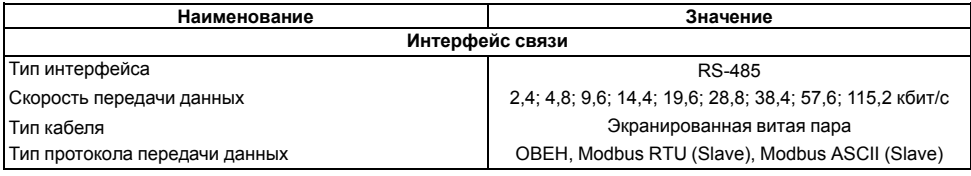

### <span id="page-12-0"></span>**Таблица 2.2 – Датчики и входные сигналы**

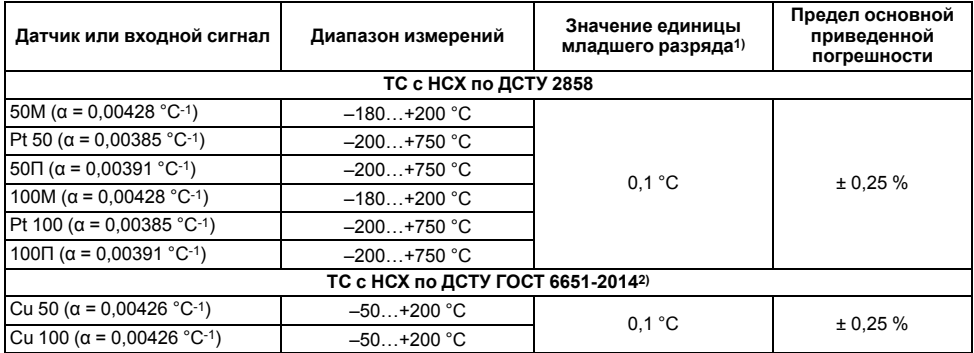

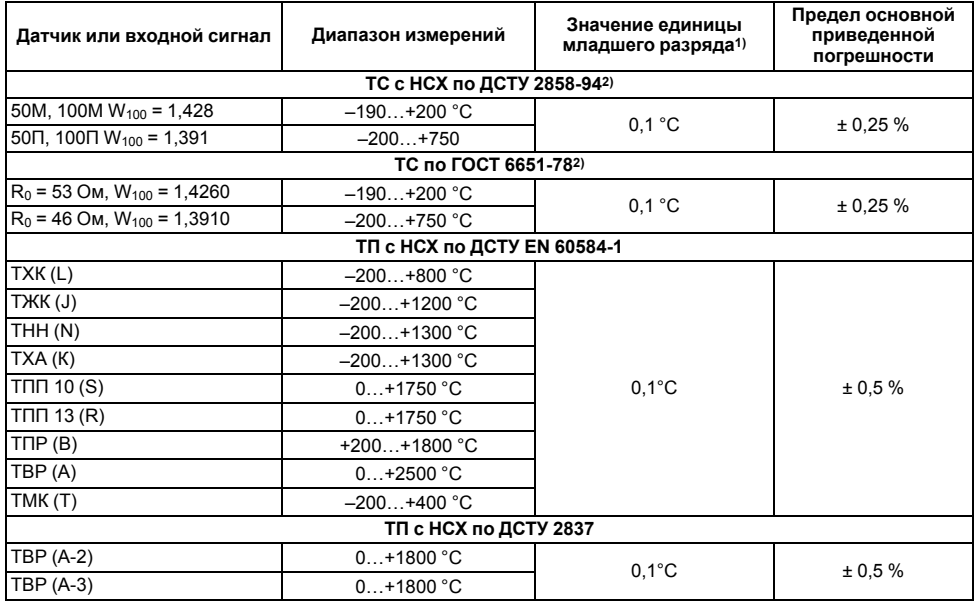

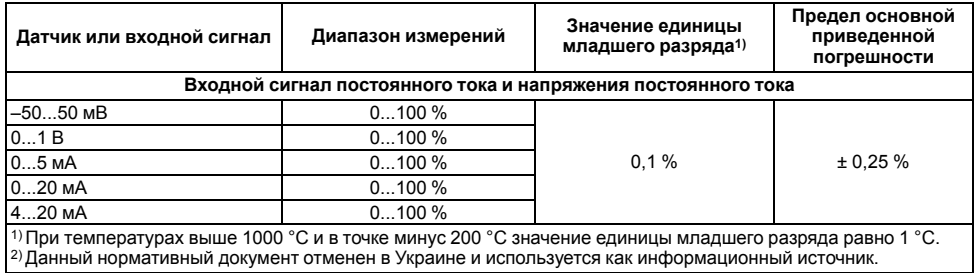

### Таблица 2.3 - Параметры встроенных ВУ

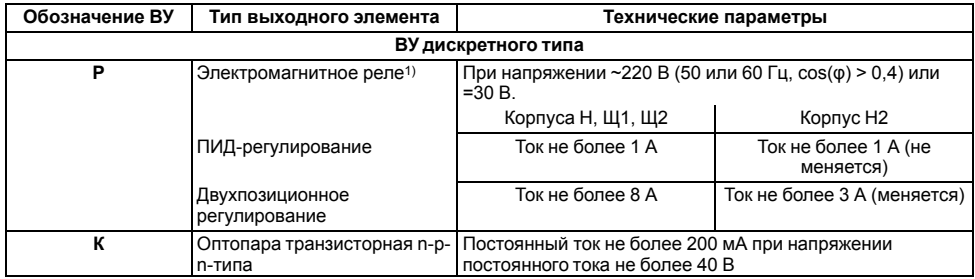

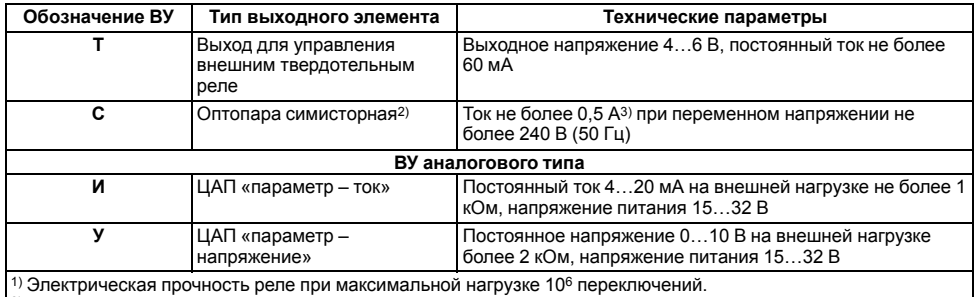

2) Характеристики приведены для оптопары, управляющей мощными тиристорами.

3) При работе симисторной оптопары в непрерывном режиме ток нагрузки не должен превышать 50 мА.

## <span id="page-15-0"></span>2.2 Условия эксплуатации

Прибор предназначен для эксплуатации при следующих условиях:

- закрытые взрывобезопасные помещения без агрессивных паров и газов;
- температура окружающего воздуха от +1 до +50 °С;
- верхний предел относительной влажности воздуха: не более 80 % при +35 °С и более низких температурах без конденсации влаги:
- $\cdot$  атмосферное давление от 84 до 106 7 кПа

По устойчивости к электромагнитным воздействиям и по уровню излучаемых радиопомех прибор соответствует оборудованию класса А по ДСТУ IEC 61326-1.

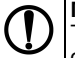

### **ПРЕДУПРЕЖДЕНИЕ**

Требования в части внешних воздействующих факторов являются обязательными, т. к. относятся к требованиям безопасности.

## <span id="page-16-0"></span>**3 Меры безопасности**

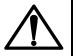

### **ОПАСНОСТЬ**

На клеммнике присутствует опасное для жизни напряжение величиной до 250 В. Любые подключения к прибору и работы по его техническому обслуживанию следует производить только при отключенном питании прибора.

По способу защиты от поражения электрическим током прибор соответствует классу II по ДСТУ EN 61140.

Во время эксплуатации и технического обслуживания необходимо соблюдать требования следующих нормативных документов: «Правила технічної експлуатації електроустановок споживачів» и «Правила улаштування електроустановок».

Не допускается попадание влаги на контакты выходного разъема и внутренние электроэлементы прибора. Прибор запрещено использовать в агрессивных средах с содержанием в атмосфере кислот, щелочей, масел и т. п.

## <span id="page-17-0"></span>**4 Монтаж**

## <span id="page-17-1"></span>**4.1 Установка прибора настенного крепления H**

Для установки прибора следует:

1. Закрепить кронштейн тремя винтами М4 × 20 на поверхности, предназначенной для установки прибора (см. *[рисунок](#page-18-0) 4.2*).

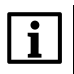

#### **ПРИМЕЧАНИЕ**

Винты для крепления кронштейна не входят в комплект поставки.

- 2. Зацепить крепежный уголок на задней стенке прибора за верхнюю кромку кронштейна.
- 3. Прикрепить прибор к кронштейну винтом из комплекта поставки.

Демонтаж прибора следует производить в обратном порядке.

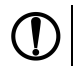

#### **ПРЕДУПРЕЖДЕНИЕ**

Провода подключаются при снятой крышке прибора. Для удобства подключения следует зафиксировать основание прибора на кронштейне крепежным винтом.

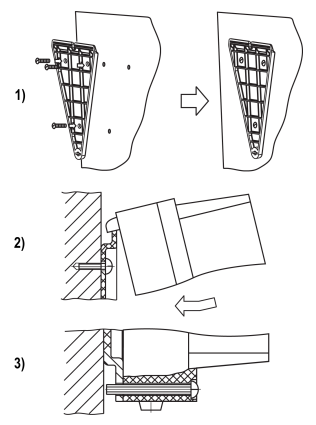

**Рисунок 4.1 – Монтаж прибора настенного крепления**

<span id="page-18-0"></span>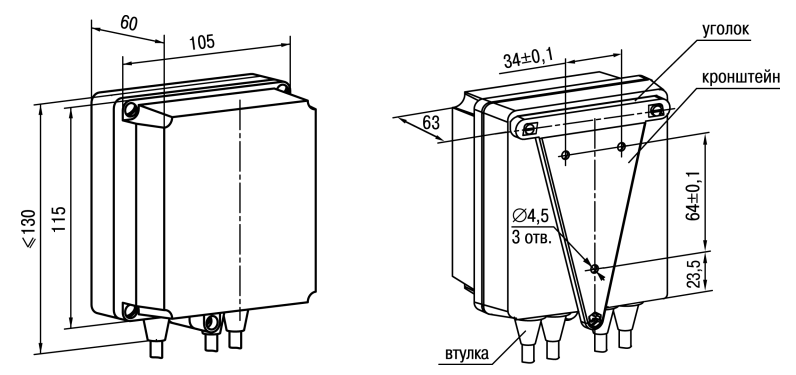

**Рисунок 4.2 – Габаритные размеры корпуса Н**

#### **ПРИМЕЧАНИЕ**

Втулки следует подрезать в соответствии с диаметром вводного кабеля.

## <span id="page-19-0"></span>**4.2 Установка прибора настенного крепления Н2**

Для установки прибора следует:

- 1. Подготовить прибор к монтажу. Для этого следует снять фиксирующую планку (*[рисунок](#page-20-0) 4.3*, *2*, поз. 1) и отсоединить электронный блок (там же, *2*, поз. 2) от кронштейна (там же, *2*, поз. 3).
- 2. Перед закреплением кронштейна на стене следует предварительно пропустить кабели внешних связей через специальное отверстие для кабельного ввода (там же, *3*, поз. 6). Закрепить кронштейн четырьмя винтами на поверхности, предназначенной для установки прибора. На кронштейне имеется восемь отверстий двух типов: для настенного крепления (там же, *3*, поз. 4) и крепления на стандартный круглый подрозетник с диаметром 60 мм (там же, *3*, поз. 5 ).

## **ПРЕДУПРЕЖДЕНИЕ**

Винты для крепления кронштейна не входят в комплект поставки.

- 3. Вставить электронный блок прибора в специальные пазы (там же, *3*, поз. 7), расположенные на кронштейне.
- 4. Смонтировать внешние связи с помощью разъемного соединителя (там же, *3*, поз. 8), расположенного на тыльной стороне электронного блока.
- 5. Защелкнуть электронный блок и кронштейн.
- 6. Надеть фиксирующую планку (там же, *4*).

Демонтаж прибора следует производить в обратном порядке.

<span id="page-20-0"></span>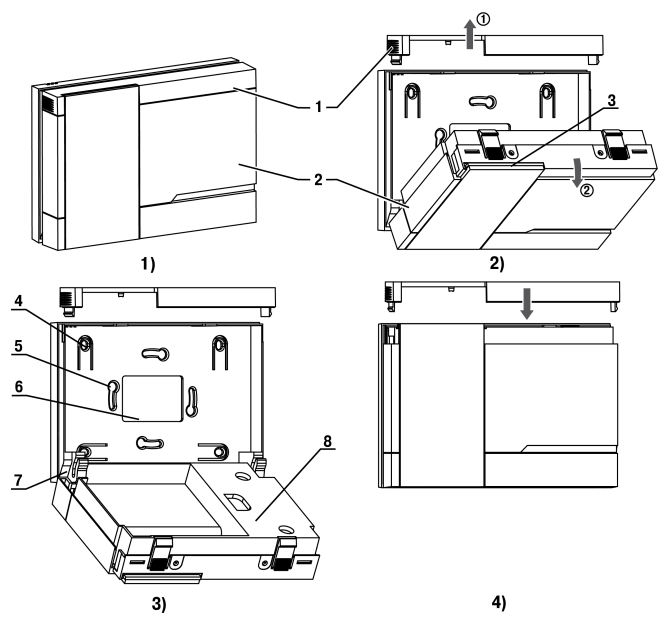

Рисунок 4.3 - Монтаж прибора настенного исполнения Н2

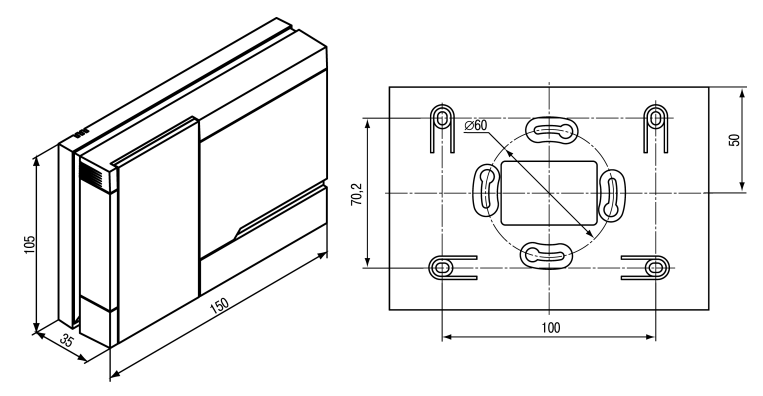

Рисунок 4.4 - Габаритные размеры корпуса Н2

## <span id="page-22-0"></span>**4.3 Установка прибора щитового крепления Щ1**

Для установки прибора следует:

- 1. Подготовить на щите управления место для установки прибора (см. *[рисунок](#page-23-0) 4.6*).
- 2. Установить прокладку на рамку прибора для обеспечения степени защиты IP54.
- 3. Вставить прибор в специально подготовленное отверстие на лицевой панели щита.
- 4. Вставить фиксаторы из комплекта поставки в отверстия на боковых стенках прибора.
- 5. С усилием завернуть винты М4 × 35 из комплекта поставки в отверстиях каждого фиксатора так, чтобы прибор был плотно прижат к лицевой панели щита.

Демонтаж прибора следует производить в обратном порядке.

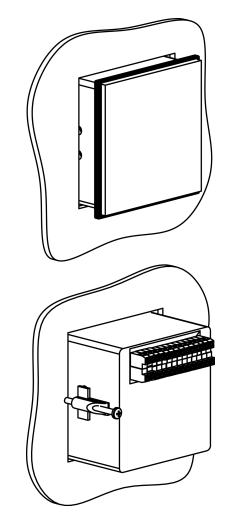

**Рисунок 4.5 – Монтаж прибора щитового крепления**

<span id="page-23-0"></span>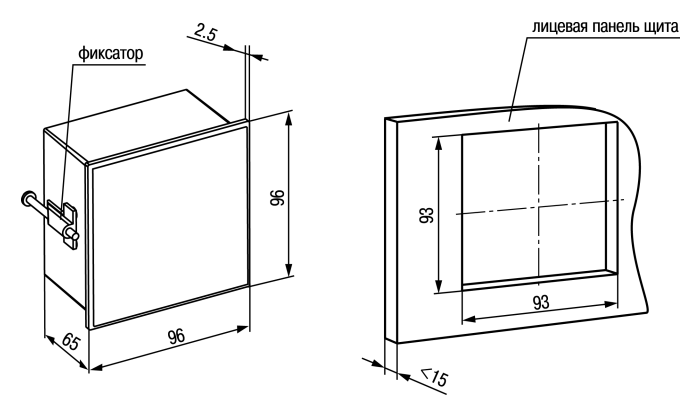

Рисунок 4.6 - Габаритные размеры корпуса Щ1

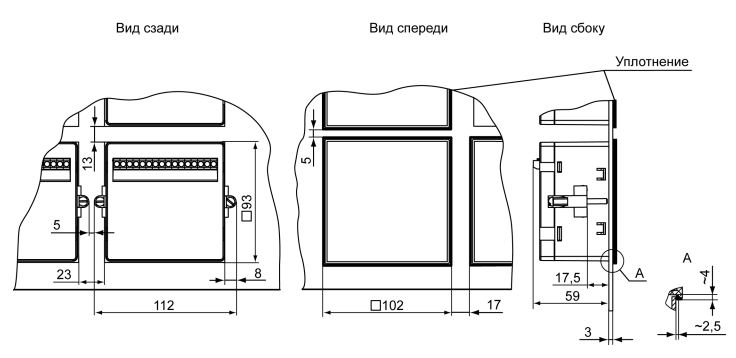

Рисунок 4.7 - Прибор в корпусе Щ1, установленный в щит толщиной 3 мм

## <span id="page-25-0"></span>**4.4 Установка прибора щитового крепления Щ2**

Для установки прибора следует:

- 1. Подготовить на щите управления место для установки прибора (см. *[рисунок](#page-26-0) 4.9*).
- 2. Установить прокладку на рамку прибора для обеспечения степени защиты IP54.
- 3. Вставить прибор в специально подготовленное отверстие на лицевой панели щита.
- 4. Вставить фиксаторы из комплекта поставки в отверстия на боковых стенках прибора.
- 5. С усилием завернуть винты М4 × 35 из комплекта поставки в отверстиях каждого фиксатора так, чтобы прибор был плотно прижат к лицевой панели щита.

Демонтаж прибора следует производить в обратном порядке.

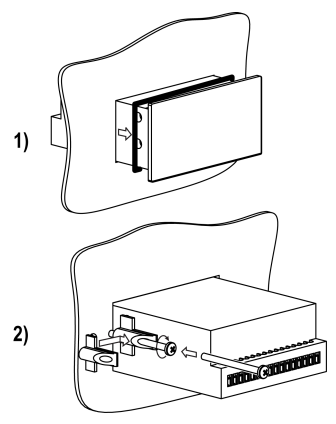

**Рисунок 4.8 – Монтаж прибора щитового крепления**

<span id="page-26-0"></span>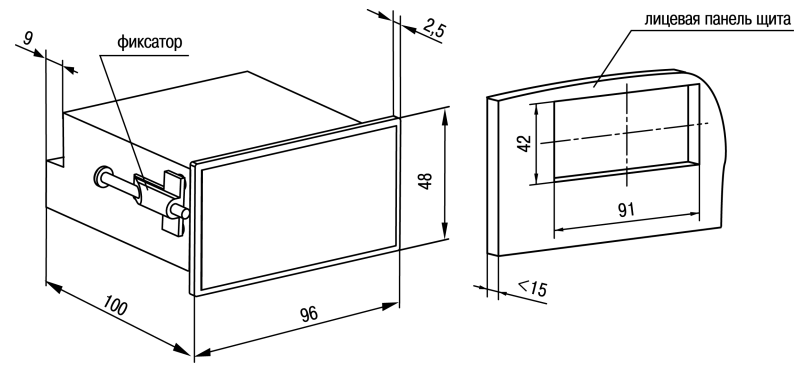

Рисунок 4.9 - Габаритные размеры корпуса Щ2

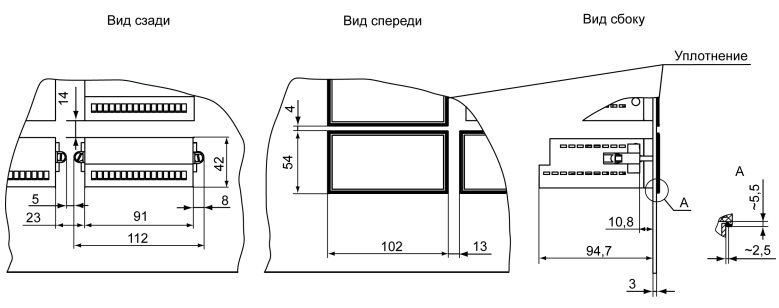

**Рисунок 4.10 – Прибор в корпусе Щ2, установленный в щит толщиной 3 мм**

## <span id="page-27-0"></span>**5 Подключение**

### <span id="page-27-1"></span>**5.1 Рекомендации по подключению**

Для обеспечения надежности электрических соединений рекомендуется использовать медные многожильные кабели, концы которых перед подключением следует тщательно зачистить, залудить или использовать кабельные наконечники. Требования к сечениям жил кабелей указаны на *[рисунке](#page-28-0) 5.1*.

<span id="page-28-0"></span>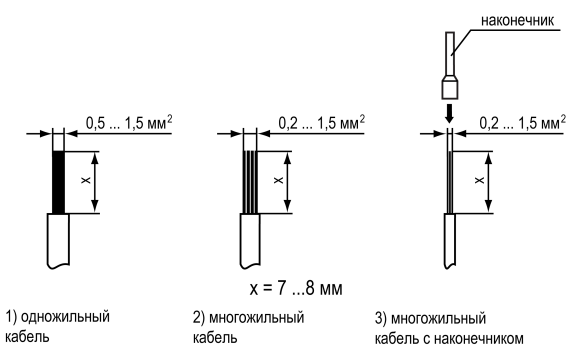

#### **Рисунок 5.1 – Требования к сечениям жил кабелей**

Общие требования к линиям соединений:

- во время прокладки кабелей следует выделить линии связи, соединяющие прибор с датчиком в самостоятельную трассу (или несколько трасс), располагая ее (или их) отдельно от силовых кабелей, а также от кабелей, создающих высокочастотные и импульсные помехи;
- для защиты входов прибора от влияния промышленных электромагнитных помех линии связи прибора с датчиком следует экранировать. В качестве экранов могут быть использованы как специальные кабели с экранирующими оплетками, так и заземленные стальные трубы подходящего диаметра. Экраны кабелей с экранирующими оплетками следует подключить к контакту функционального заземления (FE) в щите управления;
- следует устанавливать фильтры сетевых помех в линиях питания прибора;
- следует устанавливать искрогасящие фильтры в линиях коммутации силового оборудования.

Монтируя систему, в которой работает прибор, следует учитывать правила организации эффективного заземления:

- все заземляющие линии прокладывать по схеме «звезда» с обеспечением хорошего контакта c заземляемым элементом;
- все заземляющие цепи должны быть выполнены проводами наибольшего сечения;
- запрещается объединять клемму прибора с маркировкой «Общая» и заземляющие линии.

RS-485 обеспечивает создание сетей с количеством узлов (точек) до 256 и передачу данных на расстояние до 1200 м. В случае использования повторителей количество подключенных узлов и расстояние передачи может быть увеличено. Для соединения приборов применяется экранированная витая пара проводов с сечением не менее 0,2 мм2 и погонной емкостью не более 60 пФ/м.

### <span id="page-29-0"></span>**5.2 Первое включение**

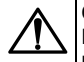

#### **ОПАСНОСТЬ**

После распаковки прибора следует убедиться, что во время транспортировки прибор не был поврежден.

Если прибор находился длительное время при температуре ниже минус 20 ° С, то перед включением и началом работ необходимо выдержать его в помещении с температурой, соответствующей рабочему диапазону, в течение 30 минут.

Для подключения прибора следует:

1. Подключить прибор к источнику питания.

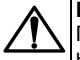

#### **ВНИМАНИЕ**

Перед подачей питания на прибор следует проверить правильность подключения напряжения питания и его уровень.

- 2. Подключить линии связи «прибор датчики» к первичным преобразователям и входам прибора.
- 3. Подать питание на прибор.
- 4. Настроить прибор.
- 5. Снять питание.

### <span id="page-30-0"></span>**5.3 Назначение контактов клеммника**

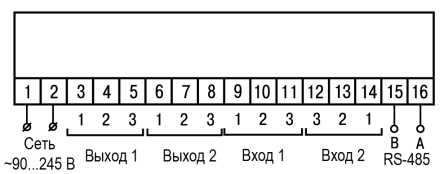

#### **Рисунок 5.2 – Назначение контактов клеммника ТРМ202-Н, -Щ1 и -Щ2**

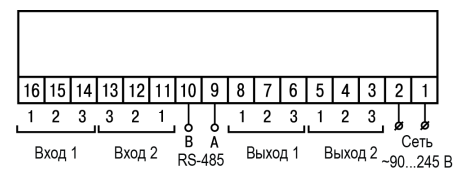

**Рисунок 5.3 – Назначение контактов клеммника ТРМ212-Н2**

## <span id="page-31-0"></span>**5.4 Подключение по интерфейсу RS-485**

Интерфейс связи предназначен для включения прибора в сеть, организованную по стандарту RS-485. Использование прибора в сети RS-485 позволяет:

- собирать данные об измеряемых величинах и ходе регулирования в системе диспетчеризации;
- установить параметры прибора и дистанционно управлять с помощью программы «Конфигуратор ТРМ101 ТРМ2хх».

Все приборы в сети соединяются в последовательную шину, см. *[рисунок](#page-32-0) 5.4*. Для качественной работы приемопередатчиков и предотвращения влияния помех на концах линии связи должен быть согласующий резистор с сопротивлением 120 Ом. Резистор следует подключать непосредственно к клеммам прибора.

<span id="page-32-0"></span>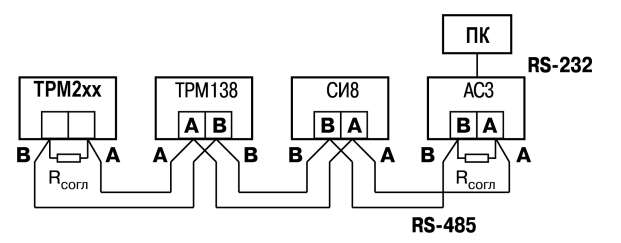

**Рисунок 5.4 – Подключение приборов по сети RS-485**

Подключение прибора к ПК осуществляется через адаптер интерфейса RS-485↔RS-232, в качестве которого может быть использован адаптер ОВЕН АС3, АС3-М или адаптер RS-485↔USB АС4.

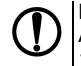

#### **ПРЕДУПРЕЖДЕНИЕ**

Адаптер интерфейса ОВЕН содержит согласующий резистор сопротивлением  $R_{corr}$  = 120 Ом.

Для работы по интерфейсу RS-485 следует выполнить соответствующие соединения и задать значения параметров сети.

Для организации обмена данными в сети через интерфейс RS-485 необходим Мастер сети, основная функция которого – инициировать обмен данными между отправителем и получателем. В качестве Мастера сети следует использовать ПК с подключенным адаптером ОВЕН или приборы с функцией Мастера сети RS-485 (например, ПЛК и др.).

Прибор может работать в режиме Slave по протоколу обмена данными ОВЕН.

## <span id="page-33-0"></span>**5.5 Подключение датчиков**

#### <span id="page-33-1"></span>**5.5.1 Общие сведения**

Входные измерительные устройства в приборе являются универсальными, т. е. к ним можно подключать любые первичные преобразователи (датчики) из перечисленных в *[таблице](#page-12-0) 2.2*. К входам прибора можно подключить одновременно два датчика разных типов в любых сочетаниях.

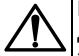

### **ВНИМАНИЕ**

Для защиты входных цепей прибора от возможного пробоя зарядами статического электричества, накопленного на линиях связи «прибор – датчик», перед подключением к клеммнику прибора их жилы следует на 1–2 секунды соединить с винтом функционального заземления (FE) щита.

Во время проверки исправности датчика и линии связи следует отключить прибор от сети питания. Для избежания выхода прибора из строя при «прозвонке» связей следует использовать измерительные устройства с напряжением питания не более 4,5 В. При более высоких напряжениях питания этих устройств отключение датчика от прибора обязательно.

Параметры линии соединения прибора с датчиком приведены в *[таблице](#page-33-2) 5.1*.

#### <span id="page-33-2"></span>**Таблица 5.1 – Параметры линии связи прибора с датчиками**

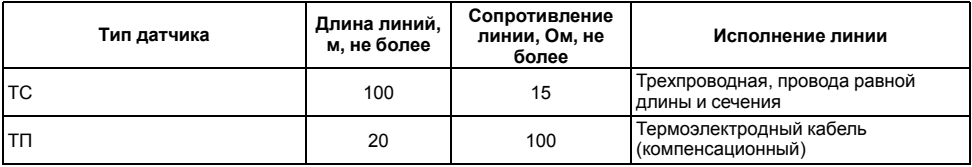

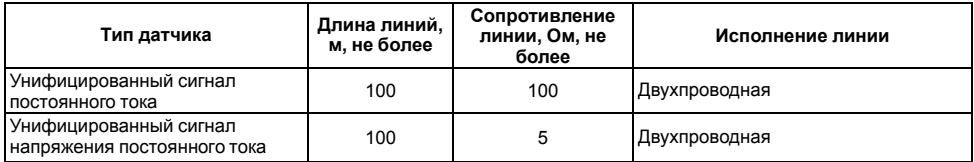

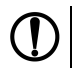

### **ПРЕДУПРЕЖДЕНИЕ**

На схемах подключения вместо номера входа (выхода) указан X (например, Х-1).

Цифровые входы прибора разделены на группы по четыре входа, гальванически изолированные от других цепей. Каждая группа входов имеет свою общую клемму питания. Дискретные датчики следует подключать к входам только относительно клеммы питания входов для данной группы.

#### <span id="page-34-0"></span>**5.5.2 Подключение ТС по трехпроводной схеме**

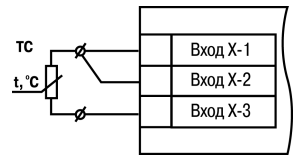

#### **Рисунок 5.5 – Трехпроводная схема подключения ТС**

В приборе используется трехпроводная схема подключения ТС.

Допускается соединение ТС с прибором по двухпроводной линии только с обязательным выполнением определенных условий (см. раздел ниже).

#### <span id="page-35-0"></span>**5.5.3 Подключение ТС по двухпроводной схеме**

Соединять ТС с прибором по двухпроводной схеме следует в случае невозможности использования трехпроводной схемы. Например, в случае установки прибора на объектах, оборудованных ранее проложенными двухпроводными монтажными трассами.

Для компенсации паразитного сопротивления проводов следует:

- 1. Перед началом работы установить перемычки между контактами Вход Х-1 и Вход Х-2 клеммника прибора, а двухпроводную линию подключить, соответственно, к контактам Вход Х-2 и Вход Х-3.
- 2. Подключить к противоположным от прибора концам линии связи «термометр-прибор» вместо ТС магазин сопротивлений с классом точности не более 0,05 (например, Р4831).

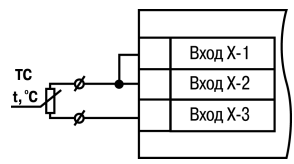

**Рисунок 5.6 – Двухпроводная схема подключения ТС**

- 3. Установить на магазине сопротивлений значение, равное сопротивлению ТС при температуре 0 °С (в зависимости от типа датчика).
- 4. Подать питание на прибор.
- 5. Через 15–20 секунд по показаниям цифрового индикатора определить величину отклонения температуры от 0 °С.
- 6. Ввести в память прибора значение коррекции **сдвиг характеристики** *SH1* (*SH2*), равное по величине показаниям прибора и взятое с противоположным знаком.
- 7. Перевести прибор в режим измерения температуры и убедиться, что его показания равны 0.0 ± 0.2 °С. чтобы проверить правильность задания коррекции.
- 8. Отключить питание прибора, отсоединить линию связи от магазина сопротивлений и полключить ее к ТС

### 5.5.4 Подключение ТП

ТП к прибору следует подключать с помощью специальных компенсационных (термоэлектродных) проводов изготовленных из тех ЖA самых материалов, что и ТП. Допускается использовать провода из металлов с термоэлектрическими характеристиками, которые в диапазоне температур от 0 до 100 ° С аналогичны характеристикам T<sub>D</sub> Соединяя материалов электродов компенсационные провода с ТП и прибором следует соблюдать полярность. B случае нарушений **VKA3AHHHX VCЛОВИЙ MOГVT ВОЗНИКАТЬ ЗНАЧИТЕЛЬНЫЕ** погрешности при измерении.

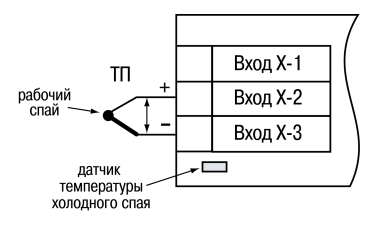

Рисунок 5.7 - Схема подключения термопары

## **ВНИМАНИЕ**

Рабочий спай ТП должен быть электрически изолирован от внешнего оборудования!

В приборе предусмотрена схема автоматической компенсации температуры свободных концов ТП. Датчик температуры «холодного спая» установлен рядом с клеммником прибора.

#### **5.5.5 Подключение датчиков c унифицированным выходным сигналом тока или напряжения**

Подключать датчики можно непосредственно к входным контактам прибора.

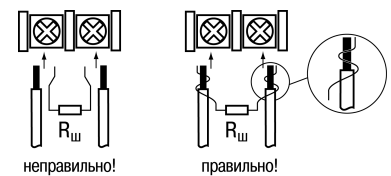

#### **Рисунок 5.8 – Подключение датчиков с выходом в виде тока или напряжения**

## **ВНИМАНИЕ**

Подключать датчики с выходом в виде тока (0...5,0 мА, 0...20,0 мА или 4,0…20,0 мА) следует только после установки шунтирующего резистора с сопротивлением 100 Ом (допуск не более 0,1 %), который следует подсоединять в соответствии с *[рисунком](#page-38-0) 5.10*. Вывод резистора должен заводиться с той же стороны винтовой клеммы, что и провод от датчика. В случае использования провода с сечением более 0,35 мм, конец провода и вывод резистора следует скрутить или спаять.

**Невыполнение этого требования может привести к пропаданию контакта между выводом резистора и клеммы, что повлечет повреждение входа прибора!**

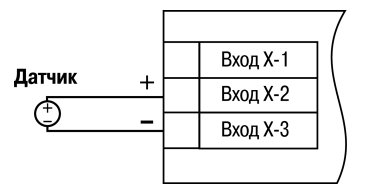

**Рисунок 5.9 – Схема подключения активного датчика с выходом в виде напряжения –50… 50 мВ или 0...1 В**

#### **5.5.6 Подключение датчика положения**

Датчик положения предназначен для определения степени открытия запорно-регулирующего клапана, задвижки, шабера и т. п. при регулировании технологических параметров.

Прибор обрабатывает сигналы:

- датчиков положения резистивного типа с сопротивлением до 2 кОм;
- датчиков с токовым выходом 0...5 мА, 0...20 мА и 4....20 мА

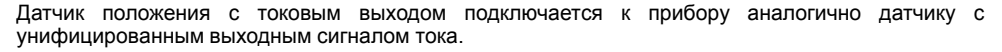

<span id="page-38-0"></span>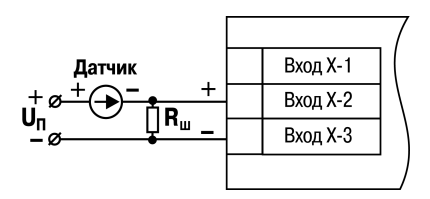

**Рисунок 5.10 – Схема подключения пассивного датчика с токовым выходом 0...5 мА или 0 (4)...20 мА Rш = 100 ± 0,1 Ом**

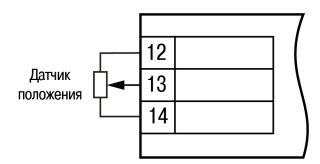

**Рисунок 5.11 – Подключение датчика положения резистивного типа**

**ВНИМАНИЕ** В случае использования датчиков положения любого типа должна быть проведена совместная юстировка системы «датчик–прибор».

# **5.6 Подключение нагрузки к ВУ**

Цепи дискретных и аналоговых выходных элементов гальванически изолированы от схемы прибора. Исключение составляет выход **Т** для управления внешним твердотельным реле, где гальваническую изоляцию обеспечивает само реле.

#### **5.6.1 Подключение нагрузки к ВУ типа Р**

Схема подключения нагрузки к ВУ типа Р приведена на *[рисунке](#page-39-0) 5.12*.

<span id="page-39-0"></span>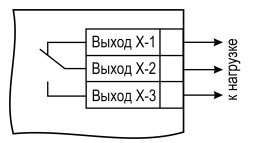

**Рисунок 5.12 – Схема подключения нагрузки к ВУ типа Р**

#### **5.6.2 Подключение нагрузки к ВУ типа К**

Транзисторная оптопара применяется, как правило, для управления низковольтным электромагнитным или твердотельным реле (до 50 В постоянного тока). Чтобы транзистор не вышел из строя из-за большого тока самоиндукции, следует установить диод VD1 параллельно обмотке внешнего реле Р1.

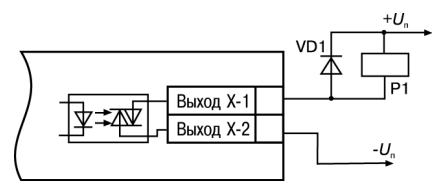

**Рисунок 5.13 – Схема подключения нагрузки к ВУ1 типа К**

### **5.6.3 Подключение нагрузки к ВУ типа Т**

Выход «**Т**» используется для подключения твердотельных реле, рассчитанных на управление постоянным напряжением 4...6 В с током управления не более 100 мА.

Внутри выходного элемента устанавливается ограничительный резистор Rогр номиналом 100 Ом.

Выход выполнен на основе транзисторного ключа np-n-типа и имеет два состояния:

- 0...1 В низкий логический уровень;
- 4...6 В высокий логический уровень.

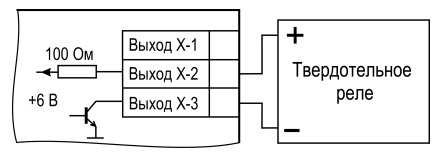

**Рисунок 5.14 – Схема подключения нагрузки к ВУ типа Т**

#### **ВНИМАНИЕ** Длина соединительного кабеля между прибором с выходом **Т** и твердотельным реле не должна превышать 3 м.

#### **5.6.4 Подключение нагрузки к ВУ типа С**

Оптосимистор включается в цепь управления силового симистора через ограничивающий резистор R1. Значение сопротивления резистора определяет величина тока управления симистора.

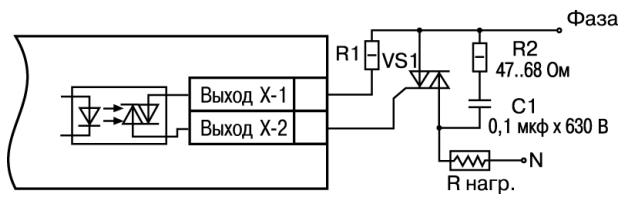

**Рисунок 5.15 – Схема подключения силового симистора к ВУ типа С**

Оптосимистор может также управлять парой встречно-параллельно включенных тиристоров VS1 и VS2. Для предотвращения пробоя тиристоров из-за высоковольтных скачков напряжения в сети к их выводам рекомендуется подключать фильтрующую RC-цепочку (R2C1).

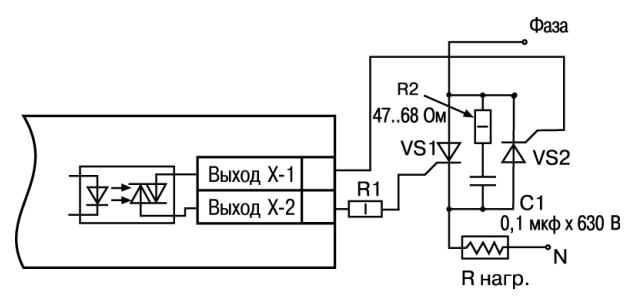

**Рисунок 5.16 – Схема встречно-параллельного подключения двух тиристоров к ВУ типа С**

#### **5.6.5 Подключение нагрузки к ВУ типа С3**

Три оптосимистора по рабочим параметрам аналогичны выходу С и предназначены для управления трехфазной нагрузкой.

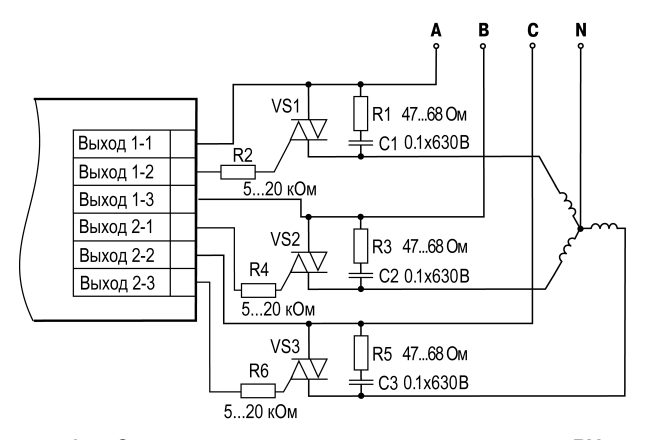

Рисунок 5.17 - Схема подключения силового симистора к ВУ типа СЗ

#### **5.6.6 Подключение нагрузки к ВУ типа И**

Для работы ЦАП «параметр — ток 4… 20 мА» используется внешний источник питания постоянного тока.

Номинальное значение напряжения рассчитывается следующим образом:

 $U_{n,min}$  = 10 В + 0.02 А  $\cdot$  R<sub>н</sub> – минимальное допустимое напряжение источника питания, В,

Uп. max = Uп. min + 2,5 В – максимальное допустимое напряжение источника питания, В,

 $raR<sub>u</sub> - connorивnение нагрузки ЦАП, Ом.$ 

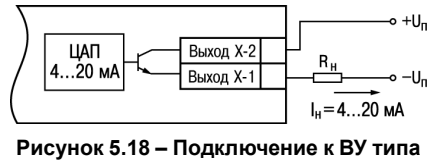

**И**

**ВНИМАНИЕ**

Внешний источник питания и прибор рекомендуется подключать к одной питающей сети.

Если по какой-либо причине напряжение источника питания ЦАП превышает расчетное значение  $U_{n,max}$ . то последовательно с нагрузкой необходимо включить ограничительный резистор R<sub>orp.</sub>

Сопротивление R<sub>orp</sub> рассчитывается по формулам:

$$
R_{\rm orp.min} < R_{\rm orp} < R_{\rm orp.max}
$$

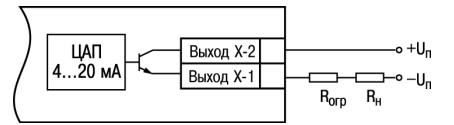

**Рисунок 5.19 – Подключение к ВУ типа И с ограничивающим резистором**

где Rогр – номинальное значение ограничительного резистора, кОм;  $R_{\text{cm}}$  min – минимально допустимое значение ограничительного резистора, кОм; Rогр.max – максимально допустимое значение ограничительного резистора, кОм; Iцап.max – максимальный выходной ток ЦАП, мА.

## **ВНИМАНИЕ**

Напряжение источника питания ЦАП не должно превышать 36 В.

## **5.6.7 Подключение нагрузки к ВУ типа У**

Для работы с нагрузкой ВУ типа У следует подключить к внешнему источнику питания постоянного тока с напряжением Uп в диапазоне от 15 до 32 В.

Сопротивление нагрузки R<sub>H</sub>, подключаемой к ЦАП, должно быть не менее 2 кОм.

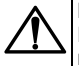

## **ВНИМАНИЕ**

Напряжение источника питания ЦАП не должно превышать 36 В.

# **6 Эксплуатация**

# **6.1 Принцип работы**

Функциональная схема прибора приведена на *[рисунке](#page-46-0) 6.1*.

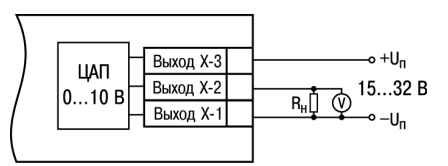

**Рисунок 5.20 – Схема подключения нагрузки к ВУ типа У**

<span id="page-46-0"></span>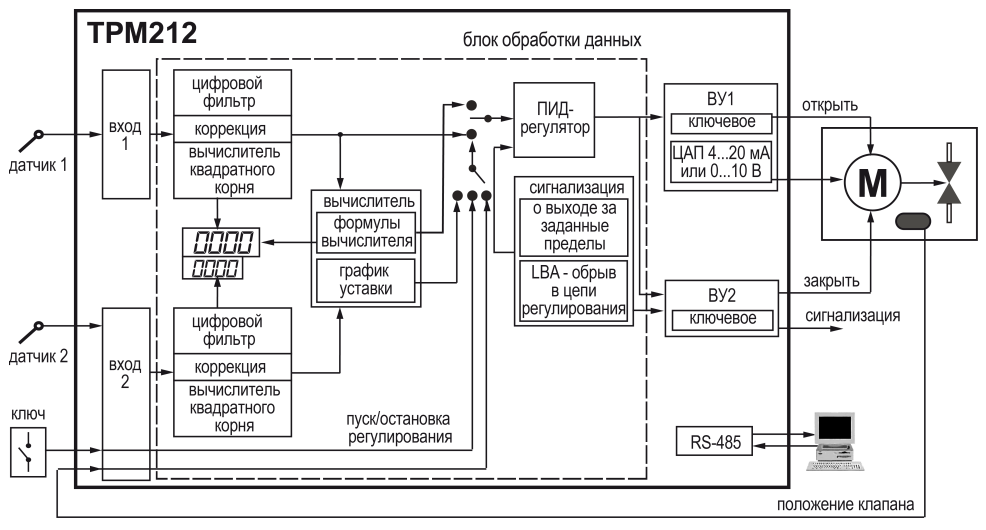

Рисунок 6.1 - Функциональная схема прибора

Прибор имеет два универсальных входа. В процессе работы прибор опрашивает датчики, вычисляет по полученным данным текущие значения измеряемых величин, отображает их на цифровом индикаторе и выдает соответствующие сигналы на выходные устройства.

Прибор включает в себя:

- два универсальных входа для подключения датчиков;
- дополнительный вход для дистанционного управления процессом регулирования;
- блок обработки данных, состоящий из цифрового фильтра, вычислителя, ПИД-регулятора;
- два выходных устройства;
- интерфейс RS-485;
- два цифровых индикатора для отображения регулируемой величины и ее уставки.

# **6.2 Управление и индикация**

На лицевой панели прибора расположены элементы индикации и управления:

- два четырехразрядных семисегментных ЦИ;
- восемь светодиодов;
- кнопки.

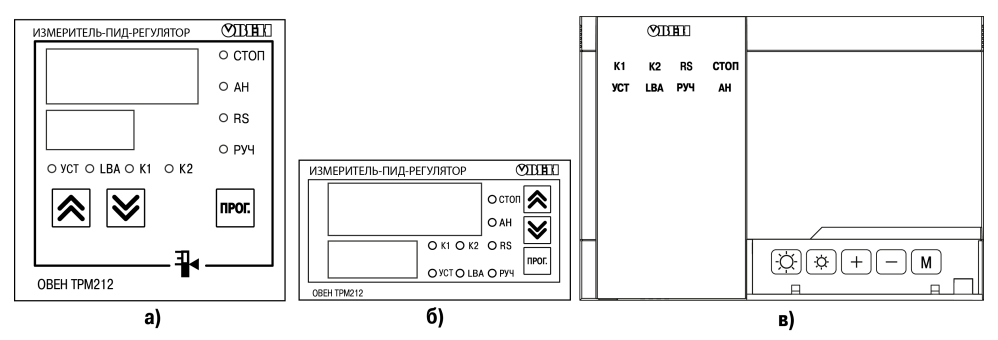

**Рисунок 6.2 – Лицевая панель прибора для корпусов: 1) настенного Н и щитового Щ1 крепления, 2) щитового Щ2, 3) настенного Н2**

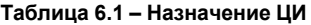

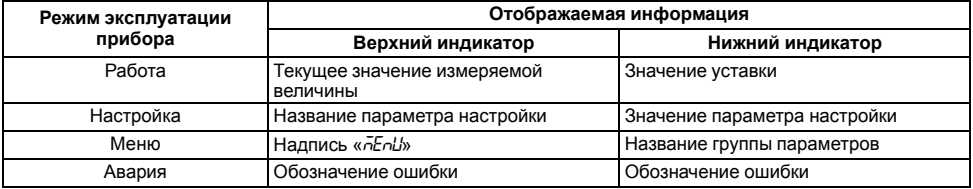

# **Таблица 6.2 – Назначение светодиодов**

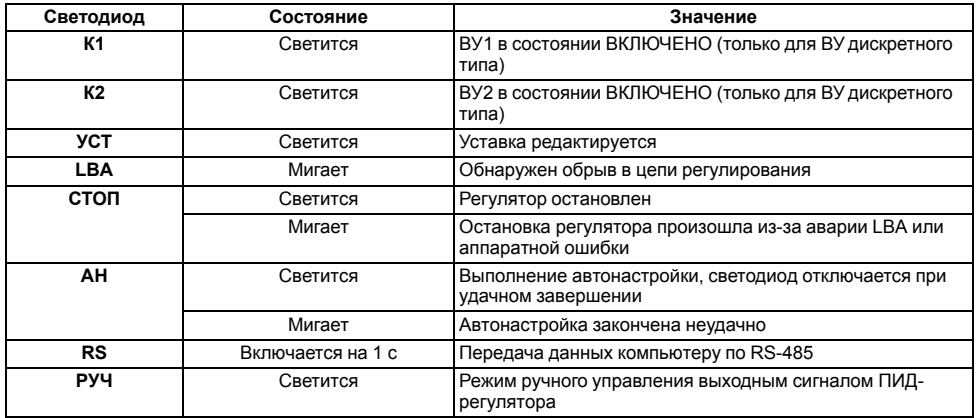

## **Таблица 6.3 – Назначение кнопок**

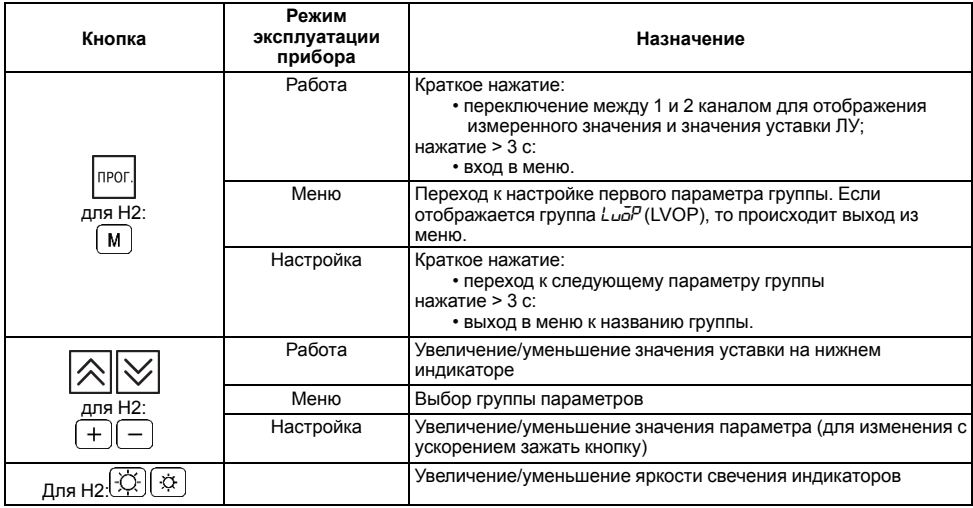

#### **Продолжение таблицы 6.3**

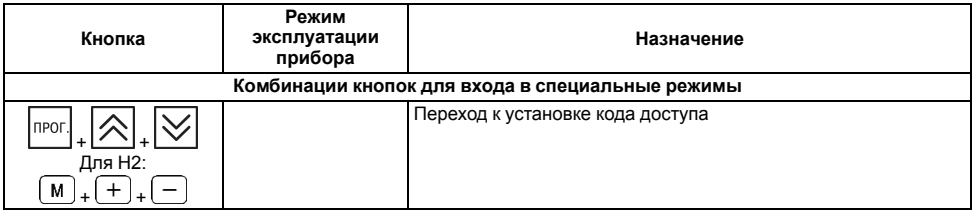

# **6.3 Включение и работа**

Визуальный контроль над работой выходного устройства следует осуществлять по светодиодам **К1** и **К2**, расположенным на передней панели прибора. В зависимости от типа выходных устройств светодиоды работают по-разному.

Для приборов с ВУ1 и ВУ2 дискретного типа светодиод сигнализирует о состоянии соответствующего ВУ: светится – «включено», не светится – «выключено».

Для приборов с ВУ1 аналогового типа и ВУ2 дискретного типа свечение светодиода **К2** сигнализирует о срабатывании устройства компаратора, а длительность свечения светодиода **К1** зависит от мощности выходного сигнала. При минимальном выходном сигнале **4** мА (**0** В) светодиод **К1** не светится, при дальнейшем увеличении мощности сигнала светодиод начинает мигать с частотой один раз в секунду, при сигнале **20** мА (**10** В) – светится непрерывно.

В дальнейшем можно изменить режим работы прибора (см. *[раздел](#page-52-0) 6.4*).

Во время работы прибор проверяет исправность подключенных датчиков. Аварийными ситуациями по входу считаются следующие:

- выход из строя датчика (обрыв или короткое замыкание ТС, обрыв ТП или унифицированного датчика);
- выход измеряемой величины за диапазон измерения (см. *[таблицу](#page-12-0) 2.2*);

При возникновении аварии по входу прибор переходит в следующее состояние:

- мигает светодиод канала, на котором обнаружена авария;
- на цифровой индикатор выводится сообщение аварийной ситуации (см. Приложение *Возможные [неисправности](#page-132-0) и способы их устранения* ).
- ВУ переводится в безопасное состояние (см. *[раздел](#page-80-0) 7.4.2.6*).

# **ПРЕДУПРЕЖДЕНИЕ**

Прибор индицирует:

- температуру «холодного спая» в случае короткого замыкания ТП;
- значение нижнего предела диапазона в случае короткого замыкания датчиков 0...1 В, замыкания шунта 0...5 мА, 0...20 мА или обрыва датчиков 0...5 мА, 0...20 мА;
- значение середины диапазона в случае короткого замыкания датчика 50 ... + 50 мВ.

# <span id="page-52-0"></span>**6.4 Регулирование**

Прибор осуществляет регулирование в режимах:

- автоматический;
- ручной;
- дистанционный.

#### **6.4.1 Режим автоматического управления регулятором**

В автоматическом режиме выходной сигнал управления рассчитывается самим прибором. Для начала регулирования следует:

- задать настройки прибора,
- выставить значение уставки,
- запустить регулятор.

Для задания уставки (параметр *SP*) следует:

- 1. Нажать и удерживать кнопку до появления на верхнем цифровом индикаторе надписи *MENu*.
- 2. Выбрать кнопками  $\lfloor \infty \rfloor$  и  $\lfloor \infty \rfloor$  меню *Lua<sup>p</sup>* и нажать кнопку
- 3. Повторным нажатием перейти к редактированию уставки (светится светодиод **УСТ**).
- 4. Кнопками  $\lfloor \infty \rfloor$ и  $\lfloor \infty \rfloor$ установить нужное значение уставки на нижнем цифровом прог индикаторе, нажать

# **ПРЕДУПРЕЖДЕНИЕ** 1. Если выбран режим индикации по умолчанию (режим 1), то уставку можно изменять кнопками  $\lfloor \bigtriangleup \rfloor$ или $\lfloor \bigvee \rfloor$  без перехода в меню. Для записи значения в **Іпрог** память прибора следует нажать ! 2. Режим редактирования уставки доступен при значениях *On* параметров *diS1* или dC53 группы *dC5P*.

Запуск и остановку процесса регулирования можно произвести двумя способами:

- изменением значения параметра *r-S*: *RUN* регулятор работает, *STOP* регулятор остановлен, светится светодиод **СТОП**;
- изменением состояния ключа на дополнительном входе, если задействована соответствующая функция дополнительного входа.

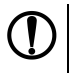

# **ПРЕДУПРЕЖДЕНИЕ**

Команды от дополнительного входа имеют приоритет над управлением кнопками. Например, процесс регулирования путем установки значения *rUn* в параметре *r-S* не может быть запущен, если ключ разомкнут.

## **6.4.2 Режим дистанционного управления регулятором**

При дистанционном управлении регулятором требуемый выходной сигнал регулятора следует задавать вручную с помощью компьютера через интерфейс RS-485.

Управление производится с помощью двух оперативных параметров:

- *r-L* перевод прибора на внешнее управление, допустимые значения:
	- **0** автоматический режим управления регулятором;

– **1** – дистанционный режим (управление с помощью ПК).

• *г. aut* – выходной сигнал регулятора, допустимые значения:

- **–1.000**…**+1.000** для прибора с ВУ дискретного типа;
- **0.000**...**1.000** для прибора с ВУ аналогового типа.

Во время записи *r-L* = **1** засвечивается светодиод **RS**. Прибор прекращает регулирование и переходит в ручное управление. Нужное положение задвижки следует задавать в параметре *r.oll⊦* по RS-485

Для прибора с ВУ дискретного типа в параметре *r. all b* задают количество процентов, на которое нужно переместить задвижку.

# **ВНИМАНИЕ**

Не путать с положением, в которое требуется установить задвижку.

При записи:

- $r.$  $\overline{d}L$  = **–1** прибору посылается команда на полное закрытие задвижки;
- **– 1** < *r.OUt* < **0** задвижка закрывается на (*r.OUt* ∙ 100 %);
- $\cdot$   $\overline{c}$ , $\overline{d}$  $\overline{L}$  = 0 положение задвижки не изменяется;
- **0** < *r.OUt* < **1** задвижка открывается на (*r.OUt* ∙ 100 %);
- $r.$  all **E** = 1 прибору посылается команда на полное открытие задвижки.

Для прибора с ВУ аналогового типа в параметре *г. all* задают (в относительных единицах) положение, в которое требуется установить задвижку:

- $r \overline{ol}/k = 0.000 -$  полностью закрыта;
- *г. all* = 1.000 полностью открыта.

Во время записи *r-L* = **0** светодиод **RS** гаснет, управление возвращается прибору. Прибор начинает регулирование в автоматическом режиме по заданным настройкам.

# **ПРЕДУПРЕЖДЕНИЕ**

- 1. Параметры *r-L* и *r.OUt* доступны только через интерфейс RS-485.
	- 2. Во время каждого включения прибора или его перезапуске по сети параметр *r-L* принимает значение **0**.
	- 3. Для прибора с ВУ дискретного типа каждый раз перед записью значения в *r.OUt* необходимо считывать его текущее значение. Если оно не равно 0, то запись нового значения параметра не рекомендуется, поскольку это может привести к потере контроля над реальным положением задвижки.

## **6.4.3 Режим ручного управления регулятором**

В режиме ручного управления следует устанавливать задвижку в нужное положение с помощью кнопок на лицевой панели прибора.

Блокируется:

- регулирование в автоматическом режиме, в том числе запуск/остановка через ключ;
- команды дистанционного управления по RS-485.

Для входа в режим ручного управления следует:

• войти в меню прибора,

• нажать и удерживать кнопки

При входе в режим ручного управления засвечивается светодиод **РУЧ**. Задвижка остается в том положении, в каком она была на момент входа в режим.

Для прибора с дискретными выходами на индикаторах отображаются следующие значения:

- с датчиком положения:
	- на верхнем цифровом индикаторе значение, измеренное на Входе 1 ( $P_U$  1):
	- на нижнем цифровом индикаторе значение с датчика положения (PuZ).
- без датчика положения:
	- на верхнем цифровом индикаторе:
		- ∘ значение, измеренное на Входе 1 (*Р⊔ I*);
		- значение с вычислителя (*LUPV*), если *inP2* = *in.t2* и *CALC* ≠*GrAF*.
	- нижний цифровой индикатор не задействован.

Изменение положения задвижки производится с помощью кнопок:

$$
\bigotimes_{i=1}^{\infty}
$$
сигнал на открытие задвижки;

— сигнал на закрытие задвижки.

Для прибора с аналоговым ВУ на цифровых индикаторах отображаются следующие значения:

- на верхнем цифровом индикаторе:
	- значение, измеренное на Входе 1  $(P<sub>U</sub> t)$ ;
	- значение с вычислителя (*LUPV*), если *inP2* = *in.t2* и *CALC* ≠ *GrAF*.

• на нижнем цифровом индикаторе – положение задвижки.

Для прибора с аналоговым ВУ кнопками  $\lfloor \bigtriangleup \rfloor$  и  $\lfloor \bigvee \rfloor$  следует устанавливать на нижнем цифровом индикаторе значение, характеризующее положение задвижки, в диапазоне от 0 до 100 %. На нижнем цифровом индикаторе также будет отображаться рассчитанное прибором текущее положение задвижки. Текущее положение может отличаться от установленного, поскольку задвижка не может мгновенно принимать заданное положение.

Кнопками  $\frac{1}{2}$  и  $\frac{1}{2}$  можно задать новое положение задвижки до того, как она перейдет в заданное ранее положение.

**NPOI** Выход из режима ручного управления осуществляется длительным нажатием кнопки . Светодиод **РУЧ** гаснет.

Прибор начинает работать в автоматическом или дистанционном режиме (в зависимости от значения параметра *r-L*) в соответствии с заданными установками.

# **7 Настройка**

# **7.1 Последовательность настройки**

Настройка прибора предназначена для задания и записи настраиваемых параметров в энергонезависимую память прибора.

**<u>RPO</u>** Для доступа к параметрам настройки следует нажать и удерживать кнопку  $\begin{bmatrix} 1 & 1 \\ 1 & 1 \end{bmatrix}$  в течение 3 секунд.

Если в течение 20 секунд во время настройки не производится операций с кнопками, прибор автоматически возвращается к работе.

Основные параметры прибора объединены в меню, которое состоит из следующих групп:

- *L<sub>UO</sub>P* уставки логических устройств, управление запуском регулирования и включением автонастройки;
- *Rdu* дополнительные настройки регулятора;
- *init* параметры настройки входов прибора (устанавливаются, как правило, один раз при монтаже системы);
- *uRLu* параметры задвижки;
- $d\overline{L}5P$  параметры управления индикацией;
- *GrAF* параметры для задания графика коррекции уставки;
- *Солл* настройка интерфейса RS-485.

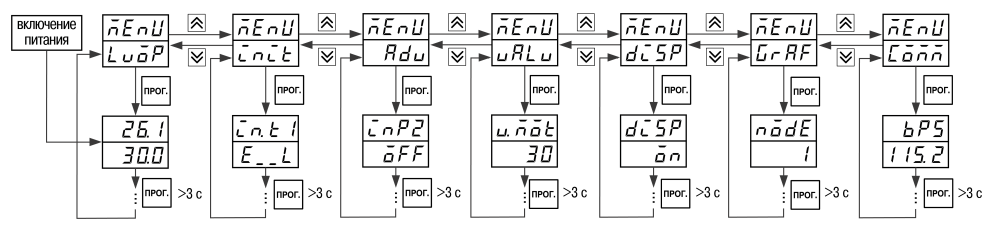

**Рисунок 7.1 – Навигация в меню настройки**

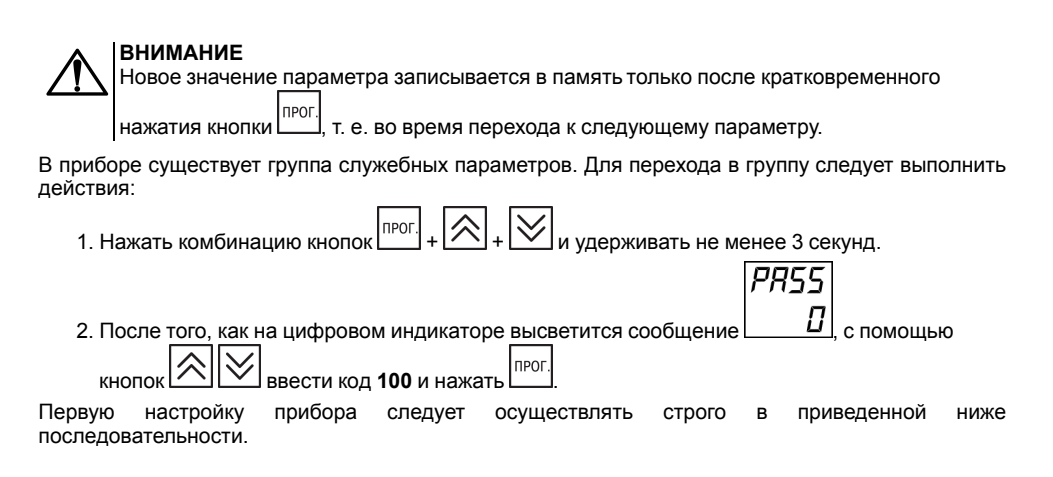

# **7.2 Установка параметров входа**

Настройки параметров для Входа 1 и Входа 2 (если он настроен как измерительный вход) производятся в меню *Init*.

Функция для Входа 2 задается в меню *ADV*.

#### **7.2.1 Код типа датчика**

Код типа датчика настраивается в параметрах *in. t1* и *in. t2* для 1 и 2 входов соответственно (если вход 2 настроен как измерительный). Перечень кодов приведен в Приложении *[Настраиваемые](#page-120-0) параметры* .

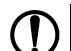

## **ПРЕДУПРЕЖДЕНИЕ**

Если Вход 2 используется как измерительный (*inP2* = *in.t2*), типы датчиков в параметрах  $\bar\iota$ л*ե I* и  $\bar\iota$ л*ե2* должны быть установлены так, чтобы прибор измерял одинаковые физические величины по обоим входам, например, к Входу 1 подключена ТП, а к Входу 2 – ТС.

#### **7.2.2 Установка точности вывода температуры**

В случае использования ТС и ТП можно установить желаемую точность отображения измеренной температуры на цифровом индикаторе. Для этого следует задать параметр dPL / ( *dPT2*).

## **ПРЕДУПРЕЖДЕНИЕ**

В случае использования датчиков с унифицированным сигналом этот параметр для настройки недоступен.

В случае работы с температурами выше 1000 ° С рекомендуется устанавливать значение параметра, равное **0**, с температурами ниже 1000 ° С – равное **1** (отображение значения температуры на индикаторе с точностью до 0,1 °С).

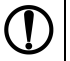

## **ПРЕДУПРЕЖДЕНИЕ**

В случае использования датчиков с унифицированным сигналом эти параметры для настройки недоступны.

#### **7.2.3 Установка диапазона измерения**

В случае использования датчиков с унифицированным выходным сигналом тока или напряжения следует провести настройку диапазона измерения, задав значения параметров:

- *dP 1* и *dP 2* положение десятичной точки;
- *in.L1* и *in.L2* нижняя граница диапазона измерения;
- *in.H 1* и *in.H 2* верхняя граница диапазона измерения.

Диапазон измерения задается в соответствии с диапазоном работы применяемого датчика.

Прибор осуществляет линейное преобразование входной величины в реальную физическую величину в соответствии с заданным диапазоном измерения по формуле:

$$
T = \Pi_H + I_X \cdot (\Pi_B - \Pi_H) \tag{7.1}
$$

при любых соотношениях Пв и Пн.

где IX – значение сигнала с датчика в относительных единицах диапазона 0...1,000;

П<sub>Н</sub> – заданное пользователем значение нижней границы диапазона измерения (*in.L1u in.L2* );

ПВ – заданное пользователем значение верхней границы диапазона измерения ( *in.H1* и *in.H2* ).

Параметр «нижняя граница диапазона измерения» определяет, какое значение измеряемой величины будет выводиться на цифровом индикаторе при минимальном уровне сигнала с датчика (например, **4** мА для датчика с выходным сигналом тока 4...20 мА).

Параметр «верхняя граница диапазона измерения» определяет, какое значение измеряемой величины будет выводиться на цифровом индикаторе при максимальном уровне сигнала с датчика (например, **20** мА для датчика с выходным сигналом тока 4...20 мА или **1** В для датчика с выходным сигналом напряжения 0...1 В).

Параметр «положение десятичной точки» определяет количество знаков после запятой, которое будет выводиться на цифровом индикаторе. Значение параметра влияет на отображение измеренной величины и остальных параметров, имеющих те же единицы измерения.

## **ПРЕДУПРЕЖДЕНИЕ**

Для получения более высокой разрешающей способности следует устанавливать большее значение *dP1* (*dP2*). Например, при использовании датчика давления с диапазоном 0-15 атмосфер и выходным сигналом тока от 0 до 20 мА наилучшие результаты могут быть получены со следующими значениями параметров: *in-L1* ( *in-L2*) = **0,00** и *in-H1* (*in-H2*) = **15,00** при *dP1* (*dP2*) = 2.

## **ВНИМАНИЕ**

- 1. Для датчиков ТС и ТП параметр *dP* по умолчанию равен **1** и не изменяется.
- 2. За каждым типом датчика в памяти прибора сохраняется определенное значение параметра *dP*. Поэтому, например, при замене датчика (изменении параметра «тип датчика») с унифицированным сигналом с установленным значением *dP* = **0** на датчик ТС (у которого по умолчанию *dP* = *1*) значение *dP* автоматически изменится. Также изменятся значения уставки и других параметров, зависящих от *dP*, т. е. в нашем примере: при *dP* = **0** уставка равна, например, **1000**, то при *dP* = **1** она станет **100,0**.

#### **7.2.4 Вычисление квадратного корня**

Для включения вычисления квадратного корня следует установить значение  $\bar{\omega}$  в параметр 5% *I*( *SQR2*).

Для работы с датчиками, унифицированный выходной сигнал которых пропорционален квадрату измеряемой величины, используется функция вычисления квадратного корня, которая включается программным путем.

Вычисление квадратного корня с учетом настроек масштабирования происходит по следующей формуле:

$$
T = \Pi_{\rm H} + \sqrt{I_x} \left( \Pi_{\rm B} - \Pi_{\rm H} \right) \tag{7.2}
$$

где  $x - 3$ начение сигнала с датчика в относительных единицах диапазона от 0 до 1,000;

ПН – заданное значение нижней границы диапазона измерения (*in.L1*, *in.L2*);

ПВ – заданное значение верхней границы диапазона измерения (*in.H1*, *in.H2*).

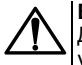

## **ВНИМАНИЕ**

Данная функция и вычислитель независимы друг от друга. Поэтому, если, например, установлено *SQr1* (*SQr2*) = *On*, вычислитель в качестве PV1 (PV2) будет использовать значение, вычисленное по приведенной выше формуле.

#### **7.2.5 Коррекция измерительной характеристики датчика**

Измеренное прибором значение следует откорректировать для устранения начальной погрешности преобразования входных сигналов и погрешностей, вносимых соединительными проводами. В приборе есть два типа коррекции, позволяющие осуществлять сдвиг или наклон характеристики на заданную величину.

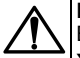

# **ВНИМАНИЕ**

В случае подключения ТС по двухпроводной схеме следует выполнять коррекцию **сдвиг характеристики** в обязательном порядке. Определение значения параметра **сдвиг характеристики** производится по методике, приведенной в *[разделе](#page-35-0) 5.5.3*.

Сдвиг характеристики применяется:

- для компенсации погрешностей, вносимых сопротивлением подводящих проводов в случае использования двухпроводной схемы подключения ТС;
- в случае отклонения у ТС значения  $Ro$ .

Такая коррекция осуществляется путем прибавления к измеренной величине значения **δ**.

Значение **δ** задается параметром *SH*.

Пример сдвига характеристики для датчика TCM (Cu50) графически представлен на *[рисунке](#page-65-0) 7.2*.

Параметр *SH* допускается изменять в диапазоне от минус 50,0 до +50,0 °С для температурных датчиков

<span id="page-65-0"></span>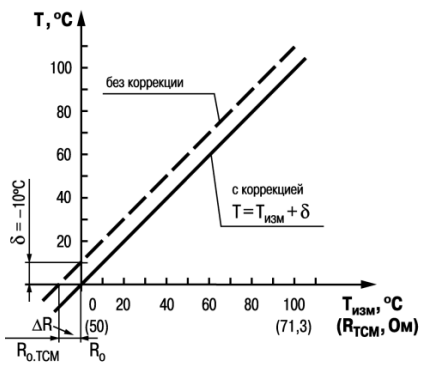

**Рисунок 7.2 – Коррекция «сдвиг характеристики»**

(ТС и ТП), от минус 500 до +500 ° С — для датчиков с унифицированным сигналом тока или напряжения.

Изменение наклона характеристики осуществляется путем умножения измеренной (и скорректированной «сдвигом», если эта коррекция необходима) величины на поправочный коэффициент **β**. Значение **β** задается параметром *KU*.

Пример изменения наклона измерительной<br>характеристики графически представлен на характеристики графически представлен на *[рисунке](#page-66-0) 7.3*.

Данный вид коррекции используется, как правило, для компенсации погрешностей самих датчиков (например, в случае отклонения у ТС параметра α от стандартного значения) или погрешностей, связанных с разбросом сопротивлений шунтирующих резисторов (при работе с преобразователями, выходным сигналом которых является ток).

Значение поправочного коэффициента **β** задается в безразмерных единицах в диапазоне от 0,500 до 2,000 и перед установкой определяется по формуле:

$$
\beta = \frac{\Pi_{\text{d}_\text{aKT}}}{\Pi_{\text{H}_\text{aTM}}}
$$

<span id="page-66-0"></span>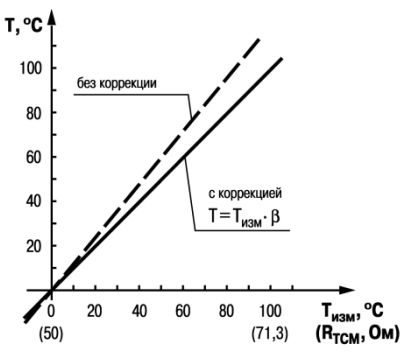

**Рисунок 7.3 – Коррекция «наклон характеристики»**

$$
(7.3)
$$

где П<sub>факт</sub> - фактическое значение контролируемой входной величины:

 $\prod_{\mu \geq \mu}$  – измеренное прибором значение той же величины.

Определить необходимость введения поправочного коэффициента можно. измерив максимальное или близкое к нему значение параметра, где отклонение наклона измерительной характеристики наиболее заметно

#### 7.2.6 Установка параметров цифрового фильтра

Для ослабления влияния помех на эксплуатационные характеристики прибора в составе его каналов измерения прелусмотрены цифровые фильтры

Фильтрация настраивается с помощью параметров:

- $\cdot$   $Fh$  попоса шифрового фильтра $\cdot$
- $\sqrt{r}$  постоянная времени цифрового фильтра.

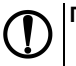

# **ПРЕДУПРЕЖДЕНИЕ**

- 1. Значение со Е допускается устанавливать в диапазоне от 1 до 999 секунд. при  $\overline{L}$  об  $\overline{F}$  фильтрация методом экспоненциального сглаживания отсутствует.
- 2. Значение полосы фильтра устанавливается в диапазоне от 0 до 9999 °С/с. При  $Fb = D$  «фильтрация единичных помех» отсутствует.

Полоса цифрового фильтра позволяет защитить измерительный тракт от единичных помех и задается в единицах измеряемой величины. Если измеренное значение Т отличается от предыдущего Т<sub>14</sub> на величину. большую, чем значение параметра *Fb*, то прибор присваивает ему значение равное (Ti-1 + *Fb*), а полоса фильтра удваивается. Таким образом, характеристика сглаживается.

Малая ширина полосы фильтра приводит к замедлению реакции прибора на быстрое изменение входной величины. Поэтому при низком уровне помех или при работе с быстро меняющимися процессами рекомендуется увеличить значение параметра или отключить действие полосы фильтра, установив в параметре *Fb* = **0**. В случае высокого уровня помех следует уменьшить значение параметра для устранения их влияния на работу прибора.

Цифровой фильтр устраняет шумовые составляющие сигнала, осуществляя его<br>экспоненциальное сглаживание Основной экспоненциальное сглаживание. характеристикой экспоненциального фильтра является  $t_{\text{th}}$  – постоянная времени цифрового фильтра. Параметр *inF* – интервал, в течение которого сигнал достигает 0,63 от значения каждого измерения Ti.

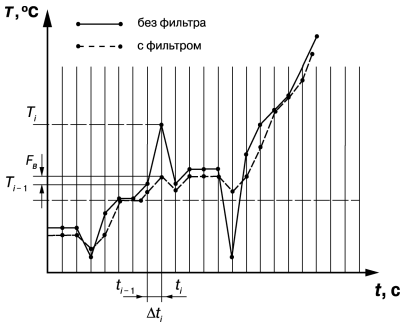

**Рисунок 7.4 – Сглаживание единичных помех в зависимости от ширины полосы цифрового фильтра**

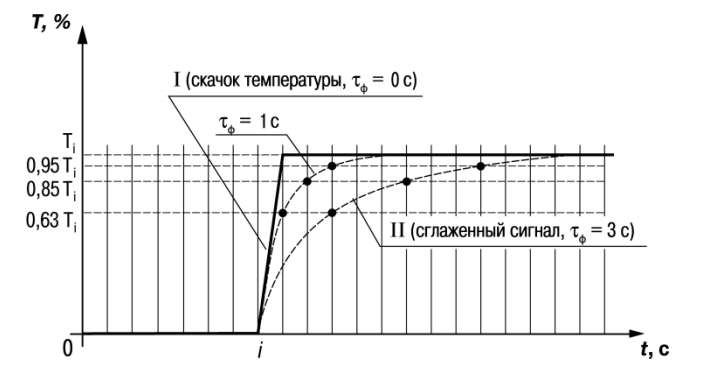

Рисунок 7.5 - Экспоненциальное сглаживание в зависимости от постоянной времени цифрового фильтра

Уменьшение значения t<sub>ф</sub> приводит к ускорению реакции прибора на скачкообразные изменения температуры, но снижает его помехозащищенность. Увеличение  $t_{\text{th}}$  повышает инерционность прибора и значительно подавляет шумы.

## 7.3 Установка параметров процесса регулирования

Параметры процесса регулирования настраиваются в меню Яdu.

#### 7.3.1 Параметры вычислителя

Вычислитель расчитывает физическую величину по одному или нескольким входным значениям. В приборе к вычислителю можно подключить только два источника данных, которыми являются собственные входы прибора. Вычислитель жестко связан с регулятором. Входным параметром для ПИД-регулятора служат данные с выхода вычислителя.

Прибор с функцией вычислителя позволяет реализовать наиболее распространенные задачи. например:

- регулирование соотношения (используя операцию вычисления отношения с любыми коэффициентами К1, К2),
- вычисление и регулирование разности двух величин (используя операцию вычисления средневзвешенной суммы.  $K1 = 1$ .  $K2 = -1$ ).
- регулирование и измерение расхода с помощью диафрагм, сопел или трубок внтури (используя операцию вычисления корня из средневзвешенной суммы с коэффициентами  $K1 K2$

Если на Вход 2 назначена функция измерительного входа ( $\bar{L}nPZ = \bar{L}nEZ$ ), то прибор автоматически начинает регулирование величины, вычисленной из значений, измеренных на входах прибора. по заданной формуле.

Формула вычислителя выбирается в параметре  $LRL$ :

•  $R\overline{5}$ Lin – средневзвешенная сумма (К1 × PV1 + К2 × PV2):

```
K1 \times PV1
```
- $cF cT$ HOUIEHME  $K2 \times PV2$
- 59P<sub>u</sub> корень из средневзвешенной суммы:  $\sqrt{K1+PV1+K2\cdot PV2}$  гле
	- $-$  PV1– величина измеренная на Входе 1
	- PV2 величина, измеренная на Входе 2;

– К1, К2 – весовые коэффициенты Входа 1 и Входа 2.

• Б-ЯЕ - коррекция уставки (см. раздел 7.3.2).

Весовые коэффициенты входов устанавливаются в параметре  $PP<sub>u</sub>$  ( $PP<sub>u</sub>$ ) в диапазоне от 19.99 до 99.99

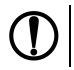

|**ПРЕДУПРЕЖДЕНИЕ**<br>|Если *ūn<sup>р</sup>2≠ ūn.Ł2*', параметры для настройки недоступны.

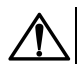

# **ВНИМАНИЕ**

- 1. Значение *РР<sub>и</sub>* не должно быть равно 0 при *ГРШ = гРЕ*, иначе на цифровом индикаторе будет выдаваться ошибка вычисления.
- 2. При работе с вычислителем при различных значениях  $dPt$  / и  $dPtZ$  ( $dP$  / и  $dPtZ$ ) значение с вычислителя отображается на цифровом индикаторе с точностью. определенной в параметре  $d^p t$  / ( $d^p$  1).

## <span id="page-71-0"></span>7.3.2 Параметры графика коррекции уставки

В ряде случаев требуется, чтобы уставка не являлась константой, а изменялась в зависимости от какого-то внешнего параметра. Например, в системах отопления температура теплоносителя должна меняться в зависимости от температуры наружного воздуха. Для решения этой задачи в приборе введен график коррекции уставки, который представляет собой зависимость корректирующего значения уставки от внешнего параметра.

Для графика можно задать до 10 узловых точек, которые автоматически соединяются отрезками в ломаную линию. В качестве внешнего параметра используется величина, измеренная на Входе 2. В процессе работы вычисленное по графику корректирующее значение прибавляется к
уставке, и прибор будет поддерживать вместо жестко заданной уставки скорректированное по графику значение:

#### Уставка конечная = Заданная уставка (SP) + Корректирующее значение уставки (SPкор)

Вид и механизм работы графика коррекции уставки для 1, 2... п точек показаны на рисунке 7.6.

<span id="page-72-0"></span>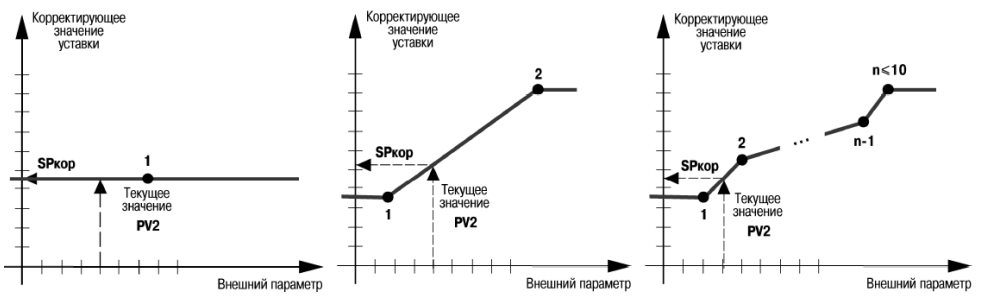

Рисунок 7.6 - График коррекции уставки

Если в качестве формулы вычислителя выбрана коррекция уставки (*ERLE* = *L-RF*), то уставка регулятора будет меняться в соответствии с заданным графиком.

Параметры графика коррекции уставки задаются в меню  $L \rightarrow H \rightarrow H$ 

- $n\bar{n}dE$  количество узловых точек в диапазоне 1...10;
- ле и Ус координаты узловых точек, где с номер точки;
- $\cdot$   $\bar{u}$  значение внешнего параметра в диапазоне –1999...3000:

• *Y* – корректирующее значение уставки в диапазоне **–1999**...**3000**.

Для удаления точек в уже заданном графике следует уменьшить значение параметра *nadE*. Будут удалены координаты точек с большими номерами. Удалить точку в середине графика можно двумя способами:

- $\cdot$  способ 1: изменить значение параметра  $\vec{radE}$  и заново задать координаты точек, располагающихся после удаленной;
- **способ 2**: не изменяя значения параметра *nodE*, присвоить удаляемой точке координаты любой соседней точки.

Для добавления одной или нескольких точек следует увеличить значение параметра *nddE*. После этого в группе *GrAF* появятся параметры *X* и *Y* для добавляемых точек. Задать координаты добавляемых точек в параметрах *X* и *Y*. Порядок задания точек не имеет значения, поскольку в процессе работы прибор произведет автоматическую сортировку, и точки расположатся на Графике в соответствии с координатами.

Если у двух и более последовательно расположенных точек заданы одинаковые значения параметра **X**, то при значении внешнего параметра, равном **X**, корректирующее значение будет равно значению **Y** точки с меньшим номером в этой группе точек.

Значение уставки с учетом коррекции по графику можно посмотреть в параметре *Set.P*. Параметр доступен только по RS-485.

#### **7.3.3 Задание диапазона уставки**

Диапазон уставки задается с помощью параметров:

- *SL-L* нижняя граница диапазона уставки;
- *SL-H* верхняя граница диапазона уставки.

Параметры *SL-L*, *SL-H* могут принимать значения:

- минус 1999…+3000 при *dP* = 0;
- минус 199.9…+3000.0 при *dP* = 1;
- минус 19.99…+300.00 при *dP* = 2;
- минус 1.999…+30.000 при *dP* = 3.

#### **7.3.4 Установка способа управления**

Во время регулирования следует выбрать способ управления системой: прямое или обратное управление.

В случае прямого управления значение выходного сигнала регулятора увеличивается с увеличением измеряемой величины. В случае обратного управления значение выходного сигнала регулятора уменьшается с увеличением измеряемой величины. Например, в системе нагревания по мере роста температуры значение выходного сигнала уменьшается, этот процесс имеет обратное управление.

Способ управления выбирается заданием соответствующего значения параметра  $\bar{\omega}$ -*EL*:

- $\bar{a}$ <sup>-</sup> $\bar{c}$  обратное управление, используется для систем нагревания;
- $\bar{a}$  прямое управление, используется для систем охлаждения.

# **7.4 Настройка ПИД-регулятора**

#### **7.4.1 Общие принципы ПИД-регулирования**

На выходе регулятора вырабатывается управляющий (выходной) сигнал Yi, действие которого направлено на уменьшение отклонения Ei:

$$
Y_i = \frac{1}{X_p} \left( E_i + \frac{1}{\tau_n} \sum_{i=0}^n E_i \Delta t_{\text{HSM}} + \tau_A \frac{\Delta E_i}{\Delta t_{\text{HSM}}} \right)
$$
(7.4)

где X<sub>p</sub> - полоса пропорциональности:

 $E_i$  - разность между заданными Т<sub>уст</sub> и текущими Т<sub>і</sub> значением измеряемой величины, или рассогласование:

тл – постоянная времени дифференцирования (настраиваемый параметр «дифференциальная постоянная ПИД-регулятора» - d:

ДЕ - разность между двумя соседними измерениями Е и Е.41

At<sub>usM</sub> - время между двумя соседними измерениями Ты Т<sub>1-1</sub>:

ти – постоянная времени интегрирования (настраиваемый параметр «**интегральная** постоянная ПИД-регулятора» —  $\bar{L}$ ):

 $\sum E_i \Delta t_{\text{\tiny{HSM}}}$ 

- накопленная сумма рассогласований.  $i = 0$ 

Для эффективной работы ПИД-регулятора следует установить правильные для конкретного объекта регулирования значения коэффициентов  $X_0$ , т<sub>л</sub> и т<sub>и</sub>, которые следует определить в режиме автонастройки или ручной настройки.

В случае аналогового управления выходной сигнал ПИД-регулятора преобразуется в пропорциональный ему ток или напряжение.

В случае управления трехпозиционным исполнительным механизмом выходной сигнал ПИДрегvлятора преобразуется в сигналы «больше», «меньше», «стоп» по следующему принципу:

- 1. Рассчитывается длительность импульса:  $t_{MMT} = \Delta Y \cdot t_{mx}$ .
	- где:  $\Delta Y = Y(i) Y(i-1) \text{прирашение выходного сигнала.}$
	- t<sub>ry</sub> время полного хода задвижки.
- 2 Вылается возлействие на исполнительный механизм:
	- при  $\Delta Y > 0$  включается ВУ1 («больше») на время, равное  $t_{MMT}$ :
	- при  $\Delta Y$  < 0 включается ВУ2 («меньше») на время, равное  $t_{MMT}$ ;
	- $\cdot$  при  $AY = 0$  BV остаются в прежнем состоянии («стоп»)

#### 7.4.2 Параметры настройки

#### 7.4.2.1 Начальное значение регулируемой величины

Начальное значение регулируемой величины или значение регулируемой величины при нулевой мощности - значение, которое будет поддерживаться при полностью закрытой задвижке. Оно задается в параметре  $P_{\text{u}}I$  в соответствующих единицах измерения в диапазоне - 100...2000. Заводская установка равна 20, что соответствует комнатной температуре и подходит для большинства объектов регулирования.

От корректности установленного значения зависит точность определения коэффициентов ПИДрегулятора в процессе автонастройки.

#### 7.4.2.2 Скорость изменения уставки

Если значение уставки следует изменить в процессе работы, то переход с одного значения на другое можно сгладить, задав «скорость изменения уставки».

Необходимая скорость оперативно задается как значение параметра *VSP*. Если значение параметра *VSP* отлично от нуля, уставка меняется не скачком, а по линейному закону с заданной скоростью.

В качестве начальной уставки принимается текущее значение регулируемого параметра на момент включения регулятора, тогда каждую минуту уставка регулятора изменяется на величину, заданную в этом параметре.

В случае использования скорости изменения уставки возрастает время выхода на рабочий режим. Поэтому, если задержка приводит к неудовлетворительным результатам, нужно увеличить значение этого параметра или отключить его действие.

#### **7.4.2.3 Ограничение выходного сигнала**

Ограничения выходного сигнала задаются в параметрах *OL-L*, *OL-H* и *ORL*.

Ограничение минимального значения выходного сигнала *OL-L* устанавливается в процентах и может принимать значения от **0** до *OL-H*. Если рассчитанное значение выходного сигнала, в том числе в режимах «Ошибка» и «Остановка регулирования», меньше установленного в параметре *OL-L*, на выход регулятора будет выдан сигнал *OL-L* (%).

Ограничение максимального значения выходного сигнала *OL-H* устанавливается в процентах и может принимать значения от *OL-L* до **100**. Если рассчитанное значение выходного сигнала, в том числе в режимах «Ошибка» и «Остановка регулирования», больше установленного в параметре *OL-H*, на выход регулятора будет выдан сигнал *OL-H* (%).

Ограничение скорости изменения выходного сигнала устанавливается в параметре  $\bar{a}$ -L (в процентах в секунду, %/с) и определяет максимально допустимую скорость изменения выходного сигнала.

приборе можно установить следующие виды ограничения выходного сигнала: максимальное Yогр max **И МИНИМАЛЬНОЕ** Yorp min.

# **ПРЕДУПРЕЖДЕНИЕ**

1. В приборе с ВУ ключевого типа параметры *OL-L* и *OL-H* следует устанавливать только при работе с датчиком положения (*inP2 = u.Pr L* или *V.CS*) для определения минимальной и максимальной степени открытия задвижки. В случае возникновения

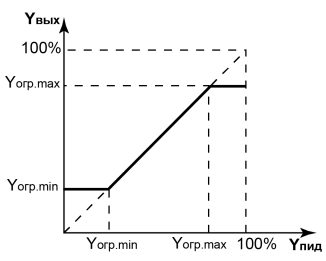

**Рисунок 7.7 – Ограничение выходного сигнала**

ошибки датчика положения (*Err.P*) ограничители не работают.

2. Ограничения действуют в режимах автоматического и дистанционного управления регулятором, а также в состояниях «Ошибка» и «Остановка регулирования».

#### **7.4.2.4 Установка режима быстрого выхода на уставку**

Включение режима осуществляется заданием *RAMP* = *ON*.

Данный режим обеспечивает выход на заданное значение температуры с максимальной скоростью и минимальным перерегулированием.

В начальный момент регулирования прибор работает по закону двухпозиционного регулирования. В случае приближения измеряемой величины к значению уставки прибор начинает работать по ПИЛ-закону

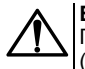

#### **ВНИМАНИЕ**

После включения режима, а также при изменении коэффициентов ПИД-регулятора  $\alpha$  (параметры  $P$ ,  $\alpha$ ,  $\beta$ ), следует провести автонастройку.

#### 7.4.2.5 Настройка состояния «Остановка регулирования»

В случае остановленного регулирования  $(r - 5 = 5\epsilon_0 P)$  ВУ дискретного типа переводятся в состояние, определенное в параметре nu5t:

- $\overline{U}$   $\overline{0}$ 5 залвижка закрыта:
- $\overline{a}$ РЕ $\overline{r}$  задвижка открыта:
- Но задвижка остается в прежнем положении.

Для прибора с ВУ аналогового типа настройка состояния «остановка регулирования» отличается тем, что существует возможность самостоятельно устанавливать произвольную мощность на выходе. При остановленном регулировании ВУ переводятся в состояние, определенное в параметре  $\bar{a}$ 

- прибор выдает выходной сигнал, равный последнему, определенному до остановки регупирования значению выходного сигнала
- $\tilde{u}u\tilde{b}t$  прибор выдает выходной сигнал, равный значению, установленному в параметре - 5*۱ آو*

#### **7.4.2.6 Настройка состояния «Ошибка»**

В случае обнаружения ошибки или при срабатывании устройства «LBA»:

- прибор с ВУ аналогового типа прекращает регулирование, выдает и удерживает выходной сигнал, равный значению, определенному параметром *MVER*;
- прибор с ВУ дискретного типа прекращает регулирование и выдает сигнал, требуемый для перевода задвижки в состояние, определенное параметром *MVER*, после чего размыкает оба ВУ и ждет команд извне.

Для сброса сигнала тревоги следует изменить значение параметра *r-S*:

- 1. Установить значение *SF<sub>O</sub>P*.
- 2. Установить значение *rUn* для возобновления процесса регулирования.

### **7.4.3 Автонастройка**

Автоматическая настройка (автонастройка) предназначена для оптимальной настройки системы регулирования непосредственно на объекте.

Для запуска автонастройки следует:

1. Задать уставку регулятора *SP*.

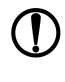

#### **ПРЕДУПРЕЖДЕНИЕ**

Значение задаваемой уставки должно составлять 0,75–0,85 от максимально допустимого значения регулируемой величины для данного технологического процесса.

- 2. Задать значение *rUn* в параметре *r-S*.
- 3. Запустить настройку заданием значения *rUn* в параметре *At*. После запуска автонастройки включается светодиод **АН**.

При автонастройке прибор работает как двухпозиционный регулятор. Система осуществляет колебания, вид которых приведен на *[рисунке](#page-81-0) 7.8*.

В результате автонастройки прибор вычисляет оптимальные значения коэффициентов ПИДрегулятора (Xp, τи, τд) для данной системы. Кроме того, происходит определение постоянной времени входного сглаживающего фильтра Т<sub>ф</sub>, периода следования управляющих импульсов Т<sub>сл</sub> и<br>рекомендуемого значения параметра *с ПпР*. рекомендуемого значения Полученные значения автоматически записываются в память прибора.

После окончания автонастройки светодиод **АН** выключается, прибор автоматически переходит к работе. В случае сбоя в процессе автонастройки ее выполнение сразу прекращается, светодиод **АН** мигает. Поэтому при выполнении автонастройки особое внимание надо уделить защите прибора от

<span id="page-81-0"></span>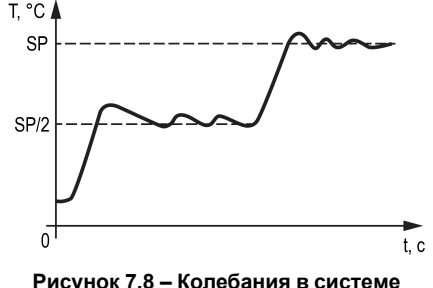

**«нагреватель»**

различных внешних воздействий и электромагнитных помех и устранить нежелательные внешние возмущения на объекте регулирования.

Если во время автонастройки произошел сбой, необходимо остановить регулятор, выключить и снова включить питание прибора и заново запустить автонастройку.

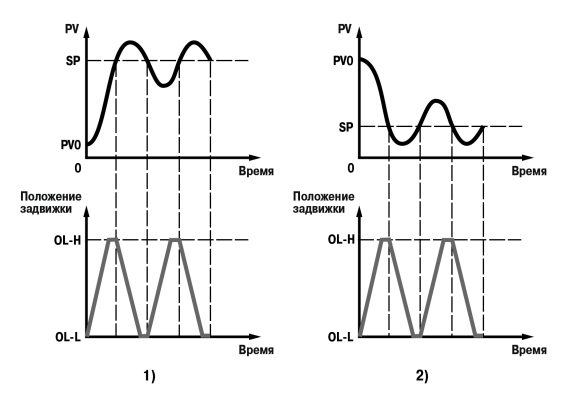

**Рисунок 7.9 – Колебания системы в режиме автонастройки прибора (1 – «нагреватель», 2 – «холодильник»)**

### **ВНИМАНИЕ**

В режиме автоматической настройки сохраняется возможность для изменения параметров функционирования и режимов работы прибора. Однако в процессе автоматической настройки этой возможностью пользоваться не рекомендуется, так как изменение параметров или режимов нарушает процесс настройки, но правильность расчета параметров регулятора не гарантируется.

# **ВНИМАНИЕ**

Использовать автонастройку рекомендуется только в случаях, когда объект регулирования допускает возникновение заметных колебаний технологического параметра относительно уставки. Если работа в таком режиме недопустима, параметры ПИД-регулятора следует задавать вручную, исходя из информации об инерционных свойствах объекта.

### **7.4.4 Ручная подстройка ПИД-регулятора**

Ручная подстройка осуществляется итерационным методом с оценкой процесса по двум показателям:

- наличию колебаний;
- наличию перехода графика регулируемой величины через уставку.

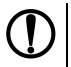

### **ПРЕДУПРЕЖДЕНИЕ**

В ряде случаев данные действия не могут обеспечить качественную настройку ПИДрегуляторов:

- системы с непрогнозируемыми внешними возмущающими воздействиями;
- системы с разнородными нагрузками (например, ГВС днем и вечером).

В зависимости от показателей корректировка параметров осуществляется по рекомендациям:

- Увеличение параметра  $K_n$  (уменьшение  $X_n$ ) способствует увеличению быстродействия регулятора. Однако амплитуда колебаний регулируемой величины может возрасти до недопустимого уровня.
- Уменьшение  $K_n$  (увеличение  $X_n$ ) способствует уменьшению колебаний регулируемой величины, вплоть до исчезновения. Однако при этом ухудшается быстродействие регулятора и повышается вероятность колебаний регулируемой величины..
- При завышенном значении  $T_u$  процесс подхода регулируемой величины к уставке становится односторонним даже при наличии колебаний. При этом быстродействие регулятора уменьшается.
- При заниженном значении Ти появляется значительный переход регулируемой величины через уставку. Однако при этом существенно ухудшается быстродействие регулятора и повышается вероятность колебаний регулируемой величины.
- Увеличение  $T_a$  способствует повышению быстродействия системы. Однако при этом повышается ее чувствительность к помехам и

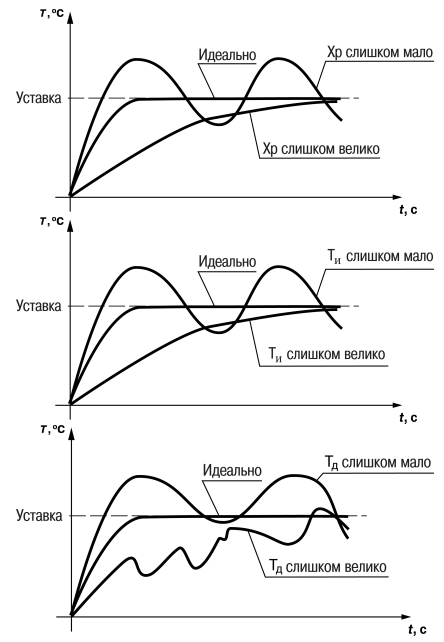

возможно появление высокочастотных колебаний регулируемой величины с малым периодом.

При оптимальной подстройке регулятора график регулируемой величины должен иметь минимальное значение показателя ошибки регулирования (А1) при достаточно степени затухания  $\varphi = 1 - A_3/A_1$  (0,8 ... 0,9).

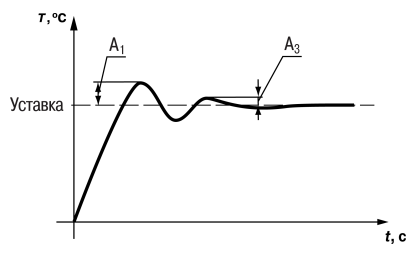

#### **7.4.5 Пример ручной настройки ПИД-регулятора**

Для настройки ПИД-регулятора следует:

- 1. На приборе установить (диапазон параметров приведен в Приложении *Настраиваемые параметры*) следующие значения:
	- $\cdot$  X<sub>P</sub> = 9999;

$$
\bullet \tau_{\scriptscriptstyle M} = \mathbf{0};
$$

- $\cdot$  T<sub>n</sub> = 0.
- 2. Задать уставку.
- 3. В ходе наблюдений фиксировать значения регулируемого параметра (скорость и время подхода к уставке).
- 4. В ходе настройки руководствоваться *[таблицей](#page-86-0) 7.1*.

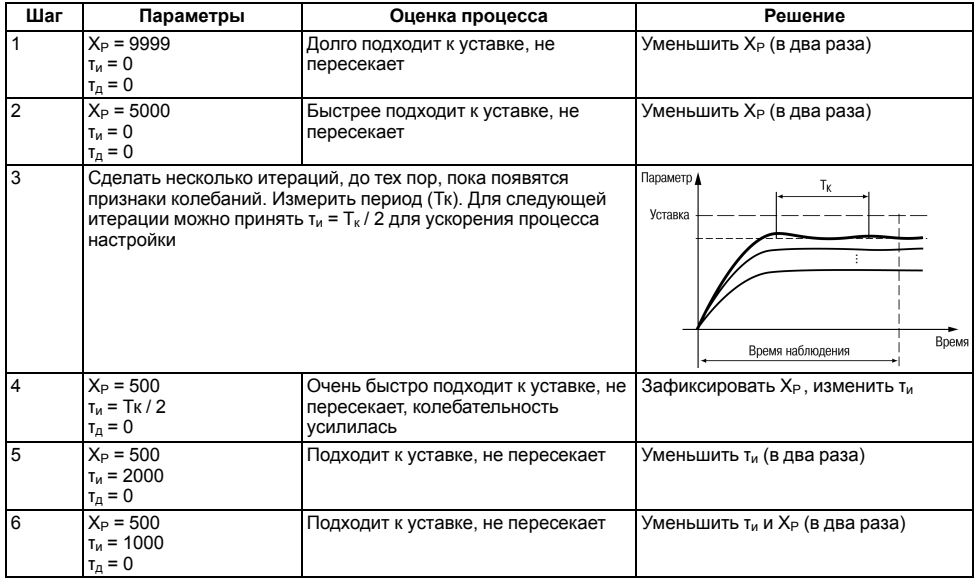

# <span id="page-86-0"></span>**Таблица 7.1 – Описание шагов примера**

#### **Продолжение таблицы 7.1**

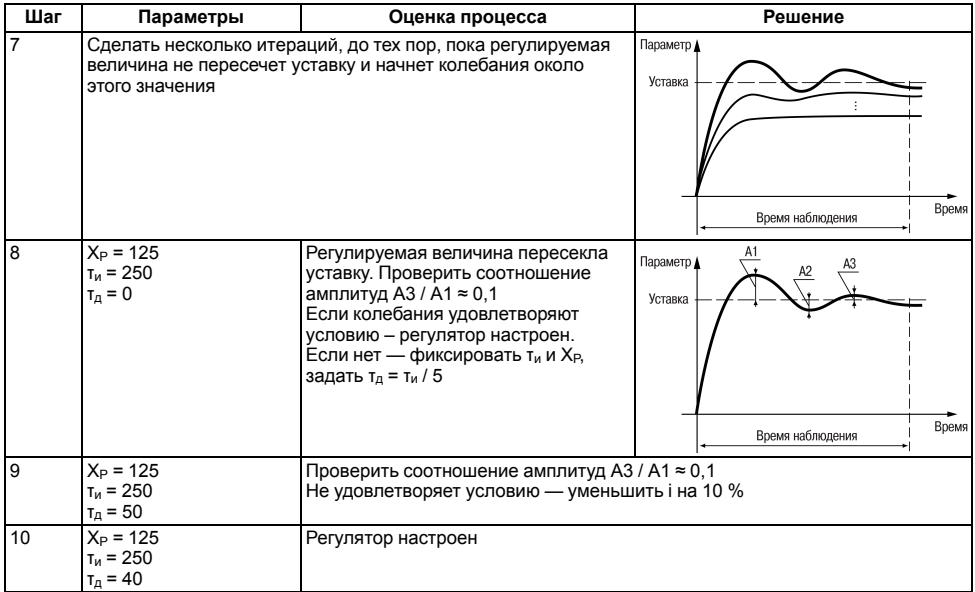

# **7.5 Настройка компаратора и устройства LBA**

Для более эффективного контроля над процессами регулирования в приборе имеется логическое устройство, работающее по принципу компаратора, а также устройство определения обрыва контура LВА. Параметры компаратора и устройства LBA настраиваются в меню *AdV*.

В случае срабатывания устройства диагностики обрыва контура регулирование останавливается и засвечивается светодиод **LBА**. В случае срабатывания компаратора процесс регулирования продолжается, но светится светодиод **К2** и на ВУ2 подается аварийный сигнал. К ВУ2 могут быть подключены различные сигнальные устройства: сирена, лампа, блокировочный выключатель, блок принудительного (аварийного) охлаждения или нагревания и т. п.

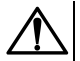

# **ВНИМАНИЕ**

Компаратор имеется только в приборах с ВУ1 аналогового типа. Свечение светодиода **К2** в приборе с ВУ1, ВУ2 дискретного типа свидетельствует не о срабатывании компаратора, а о подаче на ВУ2 сигнала на закрытие задвижки.

#### **7.5.1 Настройка компаратора**

В зависимости от системы регулирования следует задать параметры срабатывания компаратора, сигнализирующего о выходе регулируемой величины за допустимые пределы.

Для этого следует выбрать один из 14 типов логики его срабатывания и установить требуемое значение в параметре *ALt*.

Для устранения ненужных срабатываний из-за колебаний контролируемой величины около порогового значения следует задать порог срабатывания компаратора **Х** и гистерезис **HYS**.

В случае срабатывания компаратора регулятор продолжает работать.

Функция блокировки первого срабатывания позволяет исключить включение сигнализации при подаче питания.

Данная функция используется в системах нагревания, т. к. значение измеряемой величины в этой системе изначально находится ниже уставки **SP**.

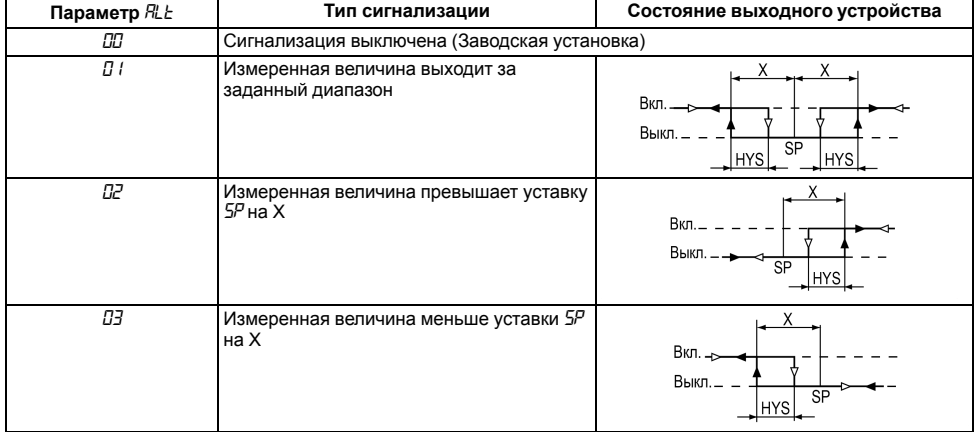

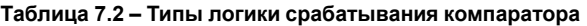

#### **Продолжение таблицы 7.2**

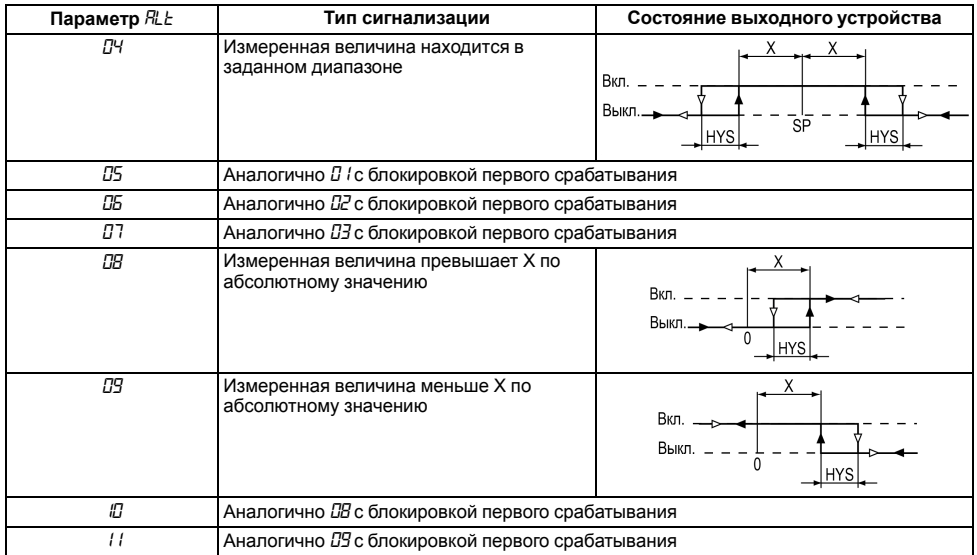

#### **Продолжение таблицы 7.2**

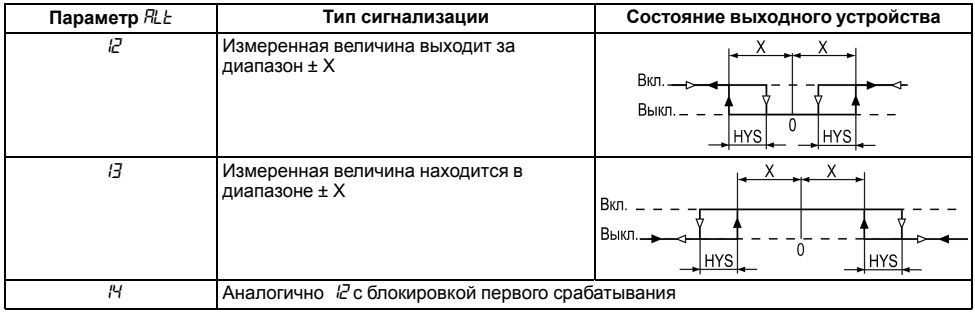

### **ПРЕДУПРЕЖДЕНИЕ**

X — порог срабатывания, параметр *Al — d* (группа *Adv*);

Δ — гистерезис, параметр *Al — H*.

Рассмотрим пример сигнализации с типом логики 5 в системе нагревания.

На *[рисунке](#page-92-0) 7.10* показаны диаграммы работы компаратора без блокировки первого срабатывания (тип логики 1) и с блокировкой (тип логики 5).

В случае использования типа логики 1 в момент включения прибора, когда регулируемая величина ниже порога Туст – **Х**, происходит нежелательное срабатывание компаратора (зона **I**), когда реально аварийной ситуации нет. При использовании типа логики 5 нежелательного срабатывания не происходит.

После включения прибора выход компаратора будет находиться в состоянии «выкл» до первого превышения порога Туст– Х, и только, когда регулируемая величина снова выйдет на порог Туст–Х (зона **III**), выход компаратора впервые перейдет в состояние «включено» – сигнализация сработает. Далее компаратор будет работать так же, как с типом логики 1.

<span id="page-92-0"></span>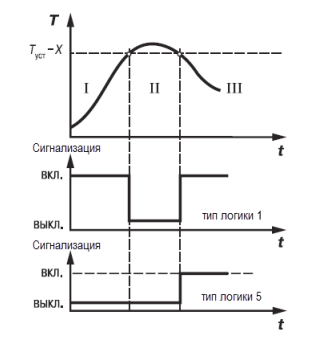

**Рисунок 7.10 – Срабатывание сигнализации в системе нагревания**

После выбора логики срабатывания следует настроить параметры:

- *AL-d* порог срабатывания **Х**, задается в диапазоне от нижней до верхней границы диапазона измерения используемого датчика;
- *AL-H* гистерезис компаратора **HYS**, задается в диапазоне от **0** до верхней границы диапазона измерения используемого датчика.

# **ПРЕДУПРЕЖДЕНИЕ**

При включенном графике коррекции уставки (*CALC = GrAF*) порог срабатывания и гистерезис отсчитываются от скорректированного значения уставки.

При установке в параметре *ALt* значения **0** компаратор будет выключен. Параметры *AL-d*, *AL-H* – недоступны.

#### **7.5.2 Сигнализация об обрыве в контуре регулирования**

Устройство LBA срабатывает в том случае, когда значение регулируемого параметра не меняется в течение определенного времени при подаче максимального (минимального) управляющего воздействия. Это означает, что в контуре регулирования произошел обрыв.

Работа сигнализации об обрыве контура задается двумя параметрами:

- *LBA* время диагностики обрыва контура, измеряется в секундах;
- *LBAb* ширина зоны диагностики обрыва контура, задается в единицах измерения входной величины:
	- от **0,0** до **999,9** для температурных датчиков (ТС и ТП);
	- от **0** до **9999** для датчиков с унифицированным сигналом тока или напряжения.

Если *LBA* = 0, сигнализация об обрыве контура отключается, параметр *LBAb* недоступен.

# **ВНИМАНИЕ**

Параметры LBA можно устанавливать только для приборов с ВУ аналогового типа и приборов с ВУ дискретного типа с датчиком положения ( $\overline{C}$   $\overline{C}$  *=*  $\overline{u}$  *P<sub>r</sub>E* или  $\overline{u}$  *CS*).

Устройство выдает сигнал тревоги, если по истечении времени диагностики обрыва контура измеренное значение не изменилось:

- для процесса нагрева при максимальном выходном сигнале не увеличилось, при минимальном – не уменьшилось;
- для процесса охлаждения при максимальном выходном сигнале не уменьшилось, при минимальном – не увеличилось.

После выдачи сигнала регулятор отключается.

Для вычисления времени диагностики обрыва контура *LBA* следует:

- 1. Установить выходной сигнал на максимальный уровень.
- 2. Измерить время, за которое измеряемая величина изменится на ширину зоны диагностики обрыва контура (по умолчанию ширина этой зоны равна **10**).
- 3. Увеличить измеренное время вдвое и принять его за время диагностики обрыва контура.

#### **Пример**

В точке А нагреватель вышел из строя, и температура начинает уменьшаться (*график 1*, *[рисунок](#page-92-0) 7.10*). Регулятор увеличивает значение выходного сигнала (*график 2*, там же), контролируя отклик системы. Поскольку температура продолжает уменьшаться, рассогласование растет, и значение Y достигает 100 %. В момент достижения Y = 100 % (точка В) прибор начинает отсчет времени диагностики обрыва контура Δt.

Если по истечении этого времени температура продолжает уменьшаться, сигнализация срабатывает (кривая I на *графике 1*). Если температура растет, но за время Δt изменение температуры не превысило ширину зоны диагностики обрыва контура (кривая II на *графике 1*), сигнализация также срабатывает (*график 3*, там же).

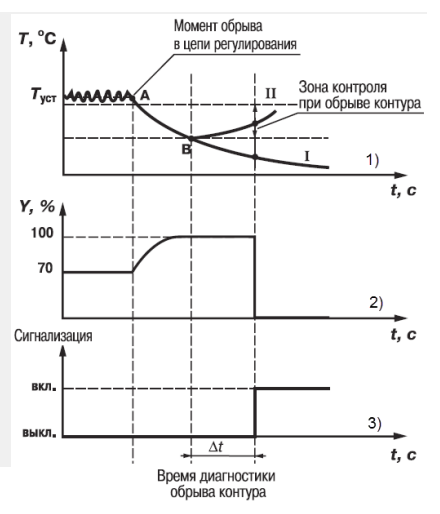

**Рисунок 7.11 – Срабатывание LBA**

# **7.6 Установка параметров задвижки**

Для описания задвижки существуют параметры:

•  $\mu$ полное время хода задвижки t<sub>nx</sub>, 5...999 секунд. Определяет время перемещения задвижки из полностью открытой в полностью закрытую и наоборот (указывается в характеристиках самого исполнительного механизма);

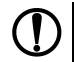

# **ПРЕДУПРЕЖДЕНИЕ**

Параметр *и пос* является обязательным для настройки. Прибор не сможет управлять задвижкой, если установлено некорректное значение этого параметра.

- *V.GAP* время выборки люфта, **0...10** секунд;
- *u.db* зона нечувствительности задвижки. Параметр используется для защиты исполнительного механизма от частых включений. Диапазон задания:
	- **0...9999** мс минимальная длительность включения исполнительного механизма, для ВУ дискретного типа. Прибор будет выдавать выходной сигнал на исполнительный механизм, только когда рассчитанная им длительность импульса включения (мощность) больше или равна *V.dB*. Не выданные воздействия накапливаются до достижения *V.dB*.
	- **0...100** % минимальная степень открытия задвижки, для ВУ аналогового типа.
- $\cdot$   $\mu$ <sub>r</sub> $E$ <sub>*u*</sub> время реверса или минимальное время простоя при смене направления движения, 0...10 секунд;
- *и. с oF* пауза между импульсами доводки, 0...9 секунд или *oFF*. Подается после исчерпания времени полного хода задвижки  $t_{nx}$  и после каждого импульса доводки, пока не поступит сигнал от регулятора на изменение направления хода задвижки. Импульсы доводки устраняют влияние ошибки позиционирования задвижки при работе без датчика положения и обеспечивают полное открытие/закрытие задвижки. Длительность импульса доводки (или

мощность сигнала) равна длительности последнего импульса до исчерпания  $t_{nx}$ . Значения паузы между импульсами доводки:

- $-0$  по исчерпании  $t_{nx}$  импульс не выключается, пока от регулятора не поступит сигнал на смену направления хода задвижки;
- **1...9** время паузы в секундах перед каждым импульсом доводки;
- *OFF* импульсы доводки не подаются.

# **ПРЕДУПРЕЖДЕНИЕ**

Для прибора с ВУ аналогового типа параметры *V.GAP*, *V.rEV* и *V.tOF* недоступны.

Параметры *V. GAP*, *V. dB*, *V. rEV* рекомендуется устанавливать, если имеются точные или приблизительные данные об их значениях, это повысит качество регулирования и продлит срок службы исполнительного механизма.

Одновременное использование параметров *V. GAP* и *V. tOF* нецелесообразно, поскольку при включенном доводчике люфт автоматически компенсируется.

# **ПРЕДУПРЕЖДЕНИЕ**

Неточное задание параметров при управлении реальной задвижкой может привести к накоплению рассогласования. В результате сигнал на открытие или на закрытие может быть подан, когда реальная задвижка уже полностью открыта/закрыта. Это может повлечь за собой поломку оборудования, поэтому рекомендуется использовать задвижки с концевыми выключателями.

# **7.7 Настройка режимов индикации**

По умолчанию на верхний цифровой индикатор выводится измеренная на **Входе 1** величина, на нижний – значение уставки. Для отображения дополнительных величин следует выбрать режим индикации.

| Режим                            |                                 |                                       |                                      |                                               |                                      |
|----------------------------------|---------------------------------|---------------------------------------|--------------------------------------|-----------------------------------------------|--------------------------------------|
| индикации                        |                                 |                                       |                                      | (только для прибора с ВУ<br>аналогового типа) |                                      |
| Верхний<br>цифровой<br>индикатор | Величина, измеренная на Входе 1 |                                       | Значение на<br>выходе<br>вычислителя | Величина.<br>измеренная на<br>Входе 1         | Значение на<br>выходе<br>вычислителя |
| Нижний<br>цифровой<br>индикатор  | Значение<br>уставки             | Величина.<br>измеренная на<br>Входе 2 | Значение<br>уставки                  | Выходная мощность ПИД-<br>регулятора          |                                      |

**Таблица 7.3 – Настройка режимов индикации**

Каждый из режимов может отдельно включаться или выключаться в группе *diSP*, в параметрах *diS1* – *diS5* соответственно. Для этого в параметрах устанавливается *On* – для включения индикации, *OFF* – для выключения.

# **ПРЕДУПРЕЖДЕНИЕ**

Для индикации значения с датчика положения задвижки следует использовать режим индикации 2.

Не рекомендуется включать более двух режимов индикации, поскольку в приборе не предусмотрена индикация обозначения выводимых параметров. Определить, значения каких параметров в данный момент отображены на цифровом индикаторе, можно только косвенно: в режимах инликации 1 и 3 светится светолиол **УСТ** инлицирующий режим редактирования уставки.

Параметры  $d\zeta 52 - d\zeta 55$  скрыты, если использование режима индикации невозможно. Например, d. 53 скрыт, когда к Входу 2 ничего не подключено, подключен датчик положения или ключ. Когда параметр  $d\zeta$ 5 скрыт, режим индикации, который он задает, автоматически выключается.

Прибор автоматически переходит из настройки к работе (к индикации измеряемых величин) по истечении времени, установленного в параметре rEt (группа d-5P). При vстановке rEt = aFF возврат к индикации измеряемых величин производится через меню прибора.

# 7.8 Настройка обмена данными через интерфейс RS-485

Настройка обмена данными осуществляется параметрами группы Сада:

- Prat протокол обмена данными (OBEH, ModBus-RTU, ModBus-ASCII);
- $\cdot$   $b$ <sup>PS</sup> скорость обмена в сети; допустимые значения 2400, 4800, 9600, 14400, 19200, 28800, 38400 57600 115200 бит/с
- Rddr базовый адрес прибора, диапазон значений:

 $-0...$ 255 npu Prot =  $\bar{a}$  En u RLEn = 8:

 $-0$  2047 npu  $P_{CD} = \bar{a}V_{CD}$   $R_1F_{D} = 11^{-1}$ 

 $-1...$ 247 при Prot =  $\bar{a}$ rtШили  $\bar{a}$ RSE.

- RLEn длина сетевого адреса (8 или 11 бит);
- $-5d$  задержка ответа прибора по RS-485 (1-45 мс).

Значения параметров обмена, которые не отображаются на цифровом индикаторе, т. к. их нельзя изменить вручную, перечислены в таблице 7.4.

#### <span id="page-100-0"></span>Таблица 7.4 - Фиксированные параметры обмена данными

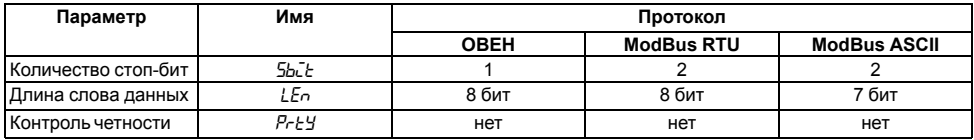

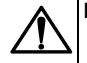

# **ВНИМАНИЕ**

- «Базовый адрес» следующего прибора в сети задается как: «Базовый адрес»  $n \times 2$ .
- Новые значения параметров обмена вступают в силу только после перезапуска прибора или перезапуска по RS-485.

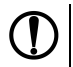

# **ПРЕДУПРЕЖДЕНИЕ**

Минимальный период опроса параметров по протоколу OBEH для приборов с ВУ аналогового типа должен быть не менее 0,5 секунды.

#### 7.8.1 Работа с параметрами по протоколу ОВЕН

Каждый параметр имеет имя, состоящее из латинских букв (до четырех), которые могут быть разделены точками, и название. Например: «Длина сетевого адреса A.Len», где «Длина сетевого алреса» – название  $A.Len –$ имя

Параметры прибора разделяются на две группы: настраиваемые и оперативные.

Настраиваемые параметры следует задавать либо кнопками на лицевой панели прибора, либо через сетевой интерфейс с помощью программы «Конфигуратор»

Значения настраиваемых параметров хранятся в энергонезависимой памяти прибора и сохраняются в случае выключения питания.

Настраиваемые параметры могут иметь также индекс - цифру, отличающую параметры однотипных элементов. Индекс передается вместе со значением параметра.

Оперативные параметры переносят информацию о текущем состоянии прибора или объекта регулирования: измеренные или вычисленные значения, выходные мощности регуляторов. номера запушенных в данный момент программ, текущие состояния выходных элементов и т. д.

Оперативные параметры индексируются через сетевой адрес. Для считывания измеряемого значения с входа 1 следует прочитать значение параметра Ри с сетевым адресом, заданным в параметре Addr лля считывания измеряемого значения с входа  $2 - c$  сетевым алресом Addr +1

#### 7.8.2 Работа с параметрами по протоколу ModBus

Регистр **STAT** — регистр статуса, который показывает текущее состояние прибора, например наличие ошибки на входе, срабатывание ВУ, LBA, текущий режим управления (автоматический ручной или дистанционный), состояние регулятора (запущен или остановлен) или выполнение **AHP** 

Полный перечень регистров и поддерживаемых функций ModBus, описание битов **STAT** и типов данных приведены в документе «*Краткая инструкция по работе с измерителем - ПИДрегулятором ТРМ212 по интерфейсу RS-485*».

# **7.9 Защита от несанкционированного доступа**

Для защиты настраиваемых параметров от нежелательных изменений существуют три параметра секретности *OAPt*, *WtPt* и *EdPt*, работающих по схеме «ИЛИ».

Доступ к этим параметрам осуществляется через код доступа *PASS* = **100**.

#### **ПРЕДУПРЕЖДЕНИЕ**

Независимо от значений параметров *OAPt* и *WtPt* параметры прибора могут быть изменены с помощью управляющего устройства в сети RS-485 (компьютера).

#### **7.9.1 Защита параметров от просмотра**

В случае запрета на просмотр параметров с лицевой панели, они не будут отображаться на индикаторе. Для запрета просмотра определенных настраиваемых параметров или их групп следует задать соответствующее значение параметра *OAPt*.

#### **7.9.2 Защита параметров от изменения**

В параметре *WtPt* устанавливается запрет записи значений настраиваемых параметров. Возможность просмотра ранее установленных значений сохраняется.

#### **7.9.3 Защита отдельных параметров от просмотра и изменений**

Каждый параметр прибора имеет атрибут редактирования, установка которого производится с компьютера через интерфейс RS-485. Атрибут редактирования принимает два значения: **редактируемый** и **нередактируемый**.

Параметр *EdPL*, находящийся в группе *SEC*<sub>r</sub> прибора (доступ к группе осуществляется через код *PASS=100*), управляет возможностью просмотра и редактирования параметров с учетом установленных атрибутов.

В случае, когда *EDPT* = *ON*, все параметры, в которых атрибут редактирования принимает значение **нередактируемый**, становятся невидимыми.

В случае, когда *EDPT* = *OFF*, все параметры, независимо от значения атрибута редактирования, будут видимыми.

Если в группе все параметры невидимы, то вся группа становится невидимой.

# **7.10 Восстановление заводских установок**

В приборе имеется функция восстановления значений параметров, установленных на заводеизготовителе.

Для восстановления заводских установок следует:

1. Отключить прибор от сети на 1 минуту.

2. Одновременно удерживая кнопки  $\lfloor \bigwedge |u| \bigvee \rfloor$  включить питание прибора.

3. В случае появления на верхнем индикаторе **[– – – –]** отпустить кнопки.

Заводские установки восстановлены.

# **8 Техническое обслуживание**

# **8.1 Общие указания**

Во время выполнения работ по техническому обслуживанию прибора следует соблюдать требования безопасности из *[раздела](#page-16-0) 3*.

Техническое обслуживание прибора проводится не реже одного раза в 6 месяцев и включает следующие процедуры:

- проверка крепления прибора;
- проверка винтовых соединений;
- удаление пыли и грязи с клеммника прибора.

# **8.2 Юстировка**

Юстировка должна производиться только квалифицированными специалистами метрологических служб при увеличении погрешности измерения входных параметров сверх установленных значений.

Юстировка прибора заключается в проведении ряда операций, обеспечивающих восстановление его метрологических характеристик в случае изменения их в ходе длительной эксплуатации прибора.

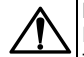

# **ВНИМАНИЕ**

Необходимость проведения юстировки определяется по результатам поверки прибора только квалифицированными специалистами метрологических служб, осуществляющих эту поверку. Прибор подлежит добровольной первичной и периодической поверке или калибровке в государственных метрологических центрах в соответствии с нормативными документами Украины.

Методика юстировки зависит от типа используемого датчика.

Для проведения юстировки на вход прибора подается эталонный сигнал.

Во время юстировки прибор вычисляет соотношения между поступившими входными сигналами и сигналами соответствующих опорных точек схемы. Вычисленные соотношения (коэффициенты юстировки) записываются в энергонезависимую память и используются в дальнейшем для вычисления входных величин.

#### **8.2.1 Вычисление коэффициентов юстировки**

Вычисление коэффициентов юстировки производится при изменении значений настраиваемых параметров в группе *CALB*.

Для проведения юстировки следует:

- 1. Нажать одновременно  $[\infty]$  +  $[\infty]$  +  $\frac{1}{2}$  и удерживать до появления *PRSS*.
- **RPOF** 2. Установить код **104**. Нажать .
- 3. Перейти к параметру юстировки:
	- *CLB1* юстировка измерительной характеристики входа 1;
	- *CLb2* юстировка измерительной характеристики входа 2.

л<sub>прог</sub><br>4. Установить значение *rUn* (запуск юстировки) для выбранного параметра и нажать ...

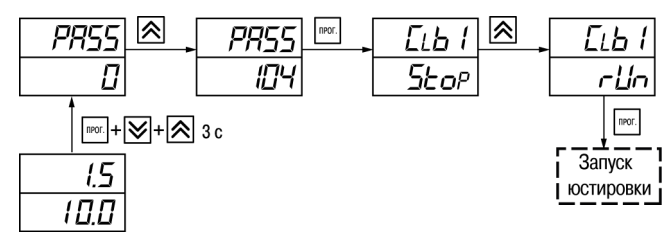

**Рисунок 8.1 – Запуск юстировки**

В течение 2 секунд прибор производит измерение эталонных сигналов, подключенных к входу. На индикаторе значение параметра *LLb I* (*LLb2*) отобразится как:

- *5<sub>Eo</sub>P* получен правильный результат юстировки;
- *ErCL* ошибка юстировки.

Возможные причины ошибки юстировки:

- неправильное подключение источника эталонного сигнала к прибору;
- неправильное значение эталонного сигнала;
- неисправность прибора.

После устранения причины ошибки следует повторить юстировку.

#### **8.2.2 Юстировка прибора для работы с ТС**

Для проведения юстировки следует:

- 1. Подключить к входу прибора вместо датчика магазин сопротивлений типа Р4831 (или подобный ему с классом точности не более 0,05). Соединение прибора с магазином следует производить по трехпроводной схеме подключения. Сопротивления проводов линии должны отличаться не более чем на 0,05 %.
- 2. Включить питание прибора и установить код датчика в параметре *in.t* , соответствующий используемому типу датчика.

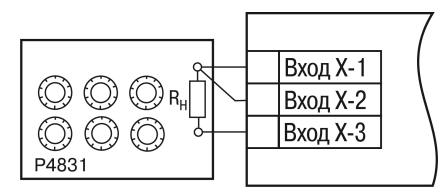

**Рисунок 8.2 – Схема подключения при юстировке ТС**

- 3. Установить на магазине значение сопротивления в соответствии с *[таблицей](#page-107-0) 8.1*.
- 4. Перевести прибор в режим измерения входной величины.
- 5. Через 5-10 секунд проконтролировать показания прибора. Эти показания должны быть равны (0,0 ± 0,2) °С.

Если абсолютная погрешность измерения в этой точке превышает 0,2 ° С, следует вычислить коэффициенты юстировки. Затем проверить результаты юстировки. Показания верхнего ЦИ должны быть равны (0,0 ± 0,2) °С.

#### <span id="page-107-0"></span>**Таблица 8.1 – Эталонные сигналы**

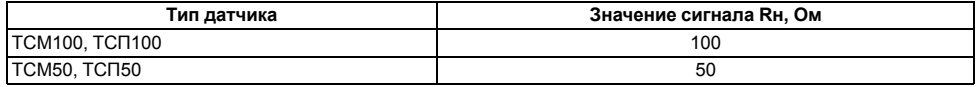
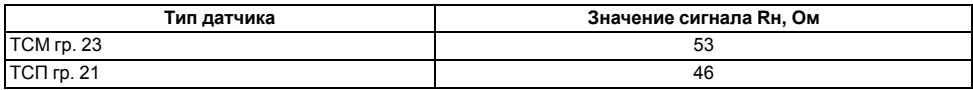

#### **8.2.3 Юстировка прибора для работы с ТП**

Для проведения юстировки следует:

1. Подключить к входу прибора вместо датчика дифференциальный вольтметр В1-12 в режиме калибратора напряжения или аналогичный ему источник эталонного напряжения с классом точности не более 0,05.

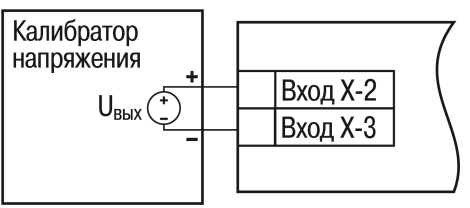

**Рисунок 8.3 – Подключение калибратора тока**

- 2. Включить питание прибора и установить код датчика в параметре *in.t* , соответствующий используемому типу датчика.
- 3. Установить на выходе вольтметра В1-12 напряжение, соответствующее типу используемого датчика, см. *[таблицу](#page-109-0) 8.2*.

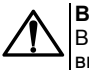

### **ВНИМАНИЕ**

Выходное напряжение калибратора должно оставаться неизменным в процессе выполнения юстировки и проверки результатов юстировки.

4. Выключить схему компенсации температуры свободных концов, установив в параметре *WXC* значение *OFF*. Параметр отключения схемы компенсации температуры свободных концов ТП *WXC* находится в группе параметров юстировки. Доступ к группе осуществляется через код **104**.

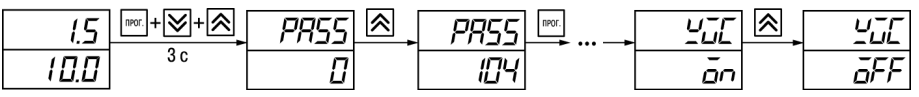

**Рисунок 8.4 – Последовательность настройки в случае юстировки ТП**

- 5. Перевести прибор в режим индикации показаний.
- 6. Через 5–10 секунд проконтролировать показания прибора. Эти показания должны быть равны значениям в *[таблице](#page-109-0) 8.2*.

Если абсолютная погрешность измерения в этой точке превышает 0,2 ° С, следует вычислить коэффициенты юстировки. Затем проверить результаты юстировки. Показания верхнего ЦИ должны быть равны (0,0 ± 0,2) °С.

<span id="page-109-0"></span>**Таблица 8.2 – Эталонные сигналы**

| Тип ТП   | Значение сигнала, мВ | Показания прибора, °С |
|----------|----------------------|-----------------------|
| TXK(L)   | 40.299               | $500.0 \pm 2$         |
| TXA(K)   |                      | $975.0 \pm 2$         |
| THH(N)   |                      | $1105 \pm 2$          |
| TXKK (J) |                      | $718.6 \pm 2$         |

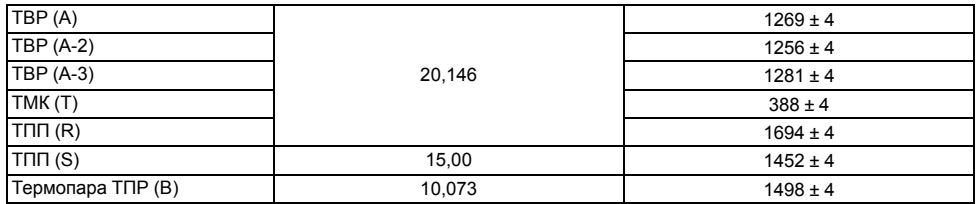

Если погрешность измерения в этой точке превышает приведенную в таблице величину, следует выполнить вычисление коэффициентов юстировки. Если погрешность не превышает приведенных выше значений, юстировка не требуется.

#### **8.2.4 Юстировка прибора для измерения сигналов постоянного тока и напряжения**

Для проведения юстировки следует:

1. Подключить к входу прибора вместо датчика дифференциальный вольтметр В1-12 в режиме калибратора тока, или аналогичный ему источник эталонного постоянного тока с классом точности не более 0,05. Тип используемого резистора С2-29 В, сопротивление 100 Ом  $± 0.05 \%$ .

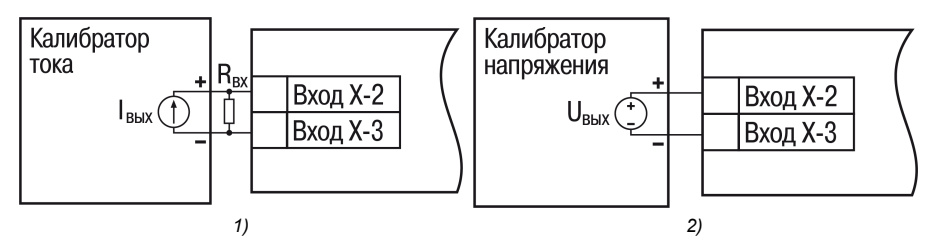

**Рисунок 8.5 – 1) постоянный ток, 2) постоянное напряжение**

- 2. Включить питание прибора и установить код датчика в параметре *in.t*, соответствующий используемому типу датчика.
- 3. Установить в параметре *in.L* значение **0.0**, а в параметре *in.H* значение **100.0**.
- 4. Задать на выходе В1-12 значение тока/напряжения, соответствующее типу установленного датчика.

#### **Таблица 8.3 – Эталонные сигналы**

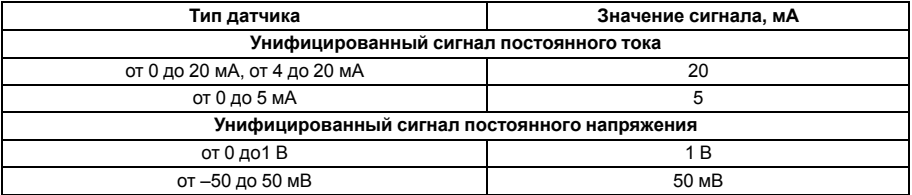

## **ВНИМАНИЕ**

Во время выполнения работ выходной ток калибратора должен оставаться неизменным.

- 5. Перевести прибор в режим индикации показаний.
- 6. Через 5–10 секунд проконтролировать показания прибора. Эти показания должны быть равны значениям в таблице выше.

Если абсолютная погрешность измерения в этой точке превышает 0,2 ° С, следует вычислить коэффициенты юстировки. Затем проверить результаты юстировки. Показания верхнего ЦИ должны быть равны (0,0 ± 0,2) °С.

Если погрешность не превышает приведенных выше значений, юстировка не требуется.

### **8.2.5 Юстировка датчика температуры свободных концов ТП**

Для проведения юстировки следует:

- 1. Подключить, соблюдая полярность соединения, к первому входу прибора свободные концы ТП.
- 2. Поместить рабочий спай ТП в сосуд, содержащий смесь льда и воды (температура смеси  $0°C$ ).
- 3. Включить питание прибора и установить код датчика в параметре *in.t*, соответствующий типу подключенной ТП.
- 4. Перевести прибор в режим индикации показаний и оставить прогреваться на 20 минут.
- Іпрог 5. Установить в параметре *CLb5* значение *rUn* и нажать кнопку <sup>[[[[CI</sup>] как показано на *[рисунке](#page-113-0) 8.6*.

<span id="page-113-0"></span>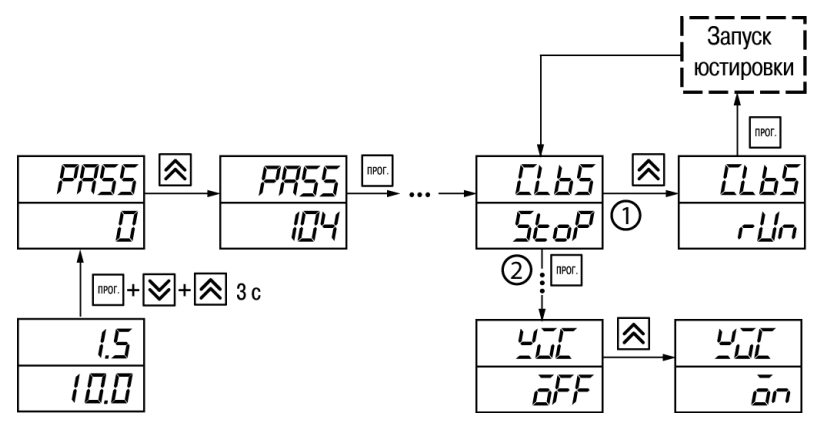

**Рисунок 8.6 – Последовательность работы при юстировке**

- 6. Включить автоматическую коррекцию ЭДС ТП по температуре его свободных концов, установив в параметре *WXC* значение *On*.
- 7. Проверить результаты юстировки. В режиме измерения показания на верхнем ЦИ должны быть равны значению 0 °С с абсолютной погрешностью не более 1,0 °С.

Если абсолютная погрешность измерения в этой точке превышает 0,1 ° С, следует вычислить коэффициенты юстировки. Затем проверить результаты юстировки.

#### **8.2.6 Юстировка датчика положения задвижки**

Для юстировки следует выполнить действия:

- 1. Подключить к второму входу прибора датчик положения.
- 2. Включить питание прибора и установить тип датчика положения (параметр *inP2*).
- 3. Установить в параметре *dCS2* значение  $\bar{a}$  Для удобства в других параметрах *dCS* установить значение *OFF*.
- 4. Если на концах задвижки установлены физические ограничители (концевики), предварительно установить в параметрах *OL-L*, *OL-H* значения, соответствующие фактическим крайним положениям.

## **ПРЕДУПРЕЖДЕНИЕ**

Параметры *OL-L*, *OL-H* следует использовать, если есть необходимость юстировать датчик положения не в крайних, а промежуточных положениях. Для этого команду *CLV.C* выполнить в положении, соответствующем *OL-L*, команду *CLV.O* – в положении, соответствующем *OL-H*, после чего изменить значения *OL-L*, *OL-H* на фактические.

- 5. Войти в группу *CRL b* , для этого нажать одновременно  $\frac{|\text{nor}|}{|\text{or}|} + |\infty|$  и удерживать до появления *PASS*.
- npor 6. Установить код **104**, после набора кода нажать .
- 7. Установить задвижку в крайнее закрытое положение.
- 8. Перейти к параметру «Юстировка датчика положения для полностью закрытой задвижки»

*CLV.C*. Установить значение *rUn* (запуск юстировки) и нажать . В течение 2 секунд

прибор вычислит коэффициента юстировки датчика для крайнего закрытого положения задвижки.

- 9. Установить задвижку в крайнее открытое положение.
- 10. Выполнить аналогичные действия для параметра «Юстировка датчика положения для полностью открытой задвижки» *С<sub>си</sub>д.*

Погрешность при измерении сигналов с датчика положения производителем не устанавливается, поэтому качество юстировки определяется в зависимости от решаемых системой задач.

Для проверки результата юстировки следует установить задвижку в любое положение и проконтролировать показания на нижнем цифровом индикаторе в рабочем режиме. Если результат калибровки не устраивает, следует провести повторную юстировку датчика положения.

#### **8.2.7 Юстировка выходных устройств типа «И» и «У»**

Для юстировки ВУ следует:

1. Подключить ВУ типа «И» (ЦАП «параметр – ток 4...20 мА») или ВУ типа «У» (ЦАП «параметр – напряжение 0...10 В») по схемам, приведенным на *[рисунке](#page-116-0) 8.7* и на *[рисунке](#page-116-1) 8.8* соответственно.

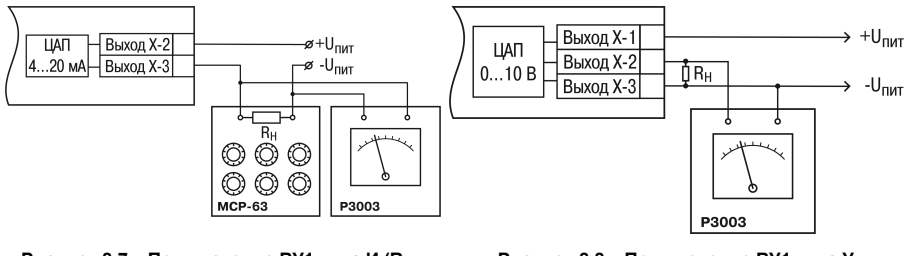

<span id="page-116-0"></span> $P$ исунок 8.7 - Подключение ВУ1 типа И (R<sub>H</sub>= **500 Ом)**

<span id="page-116-1"></span>**Рисунок 8.8 – Подключение ВУ1 типа У**

Напряжение источника питания должно быть в диапазоне 15...28 В. В качестве измерителя напряжения может быть использован прибор для калибровки вольтметров Р3003 или иной прибор того же класса с разрешающей способностью 0,001 В.

- 2. Для доступа к группе *CRL* b одновременно нажать кнопки  $\mathbb{P}[\mathcal{A}]$  +  $\leq$  и удерживать до появления *PASS*.
- л<sub>рог</sub><br>3. Ввести код **100** и нажать ...
- 4. Кнопками  $\lfloor \infty \rfloor$ и  $\lfloor \infty \rfloor$ выбрать параметр «Коэффициент юстировки минимальной границы выходного сигнала для ЦАП» *i1-0*. Изменяя значение параметра, добиться, чтобы показания вольтметра ровнялись:
	- 2.0 В при юстировке ЦАП 4...20 мА:

• 0,0 В — при юстировке ЦАП 0...10 В.

- Іпрог 5. Нажать кнопку . На индикаторе отобразится параметр «Коэффициент юстировки максимальной границы выходного сигнала для ЦАП» *i-1.*
- 6. Изменяя значение параметра *i1-1*, добиться, чтобы показания вольтметра равнялись 10,0 В.

**<u>RPO</u>** 7. Нажать кнопку .

Для выхода из режима юстировки следует удерживать кнопку | прог. в течение 6 секунд.

# **9 Маркировка**

На корпус прибора нанесены:

- товарный знак предприятия-изготовителя;
- условное обозначение прибора;
- знак соответствия техническим регламентам;
- класс электробезопасности по ДСТУ EN 61140;
- степень защиты по ДСТУ EN 60529;
- род питающего тока, номинальное напряжение или диапазон напряжений питания;
- номинальная потребляемая мощность;
- заводской номер и год выпуска (штрихкод);
- схема подключения.

На потребительскую тару нанесены:

- товарный знак и адрес предприятия-изготовителя;
- наименование и (или) условное обозначение исполнения прибора;
- заводской номер прибора (штрихкод);
- дата упаковки.

# **10 Упаковка**

Упаковка прибора производится в соответствии с ДСТУ 8281 в индивидуальную потребительскую тару, выполненную из гофрированного картона. Перед помещением в индивидуальную потребительскую тару каждый прибор должен упаковываться в пакет из полиэтиленовой пленки.

Упаковка прибора должна соответствовать документации предприятия-изготовителя и обеспечивать сохранность прибора при хранении и транспортировании.

Допускается использование другого вида упаковки по согласованию с Заказчиком.

# **11 Транспортирование и хранение**

Прибор должен транспортироваться в закрытом транспорте любого вида. В транспортных средствах тара должна крепиться согласно правилам, действующим на соответствующих видах транспорта.

Транспортирование приборов должно осуществляться при температуре окружающего воздуха от минус 25 до плюс 55 °С с соблюдением мер защиты от ударов и вибраций.

Прибор следует перевозить в транспортной таре поштучно или в контейнерах.

Приборы должны храниться в таре изготовителя при температуре окружающего воздуха от 5 до 40 ° С в отапливаемых хранилищах. В воздухе не должны присутствовать агрессивные примеси.

Прибор следует хранить на стеллажах.

# **12 Комплектность**

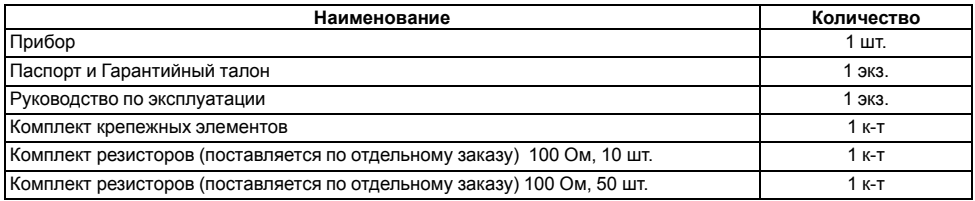

## **ПРЕДУПРЕЖДЕНИЕ**

Изготовитель оставляет за собой право внесения дополнений в комплектность прибора.

# Приложение А. Настраиваемые параметры

### Таблица А.1 - Перечень настраиваемых параметров

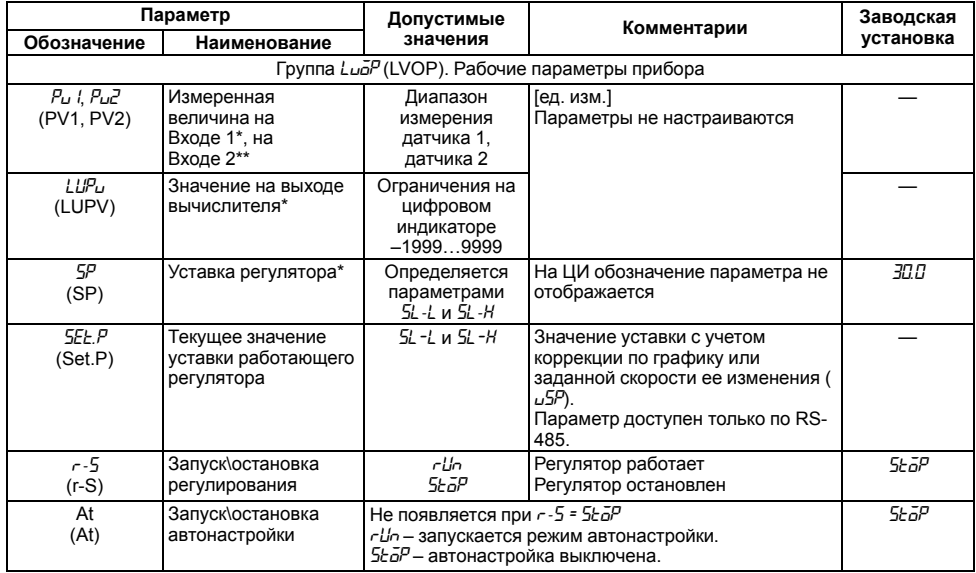

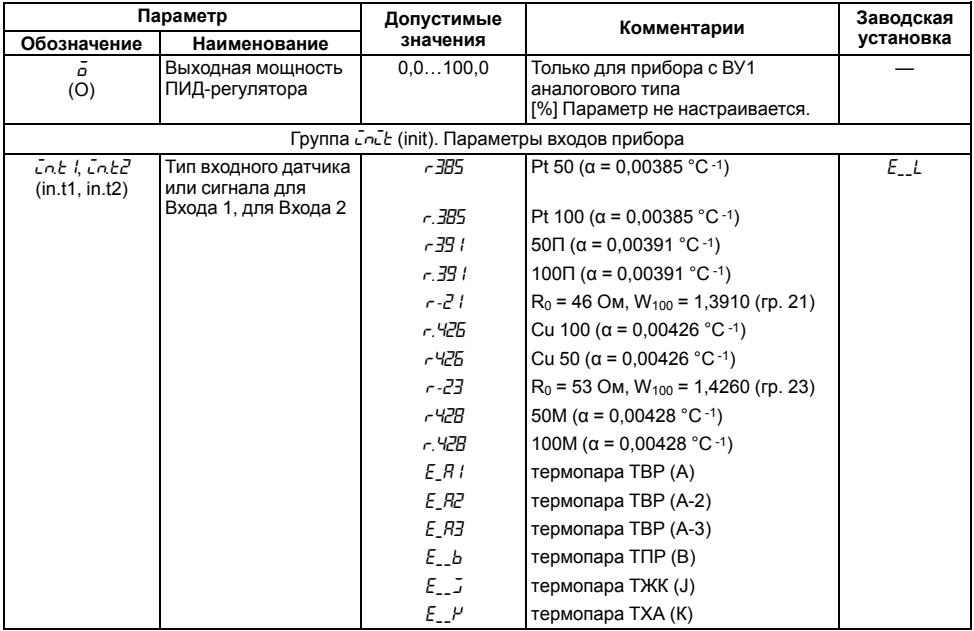

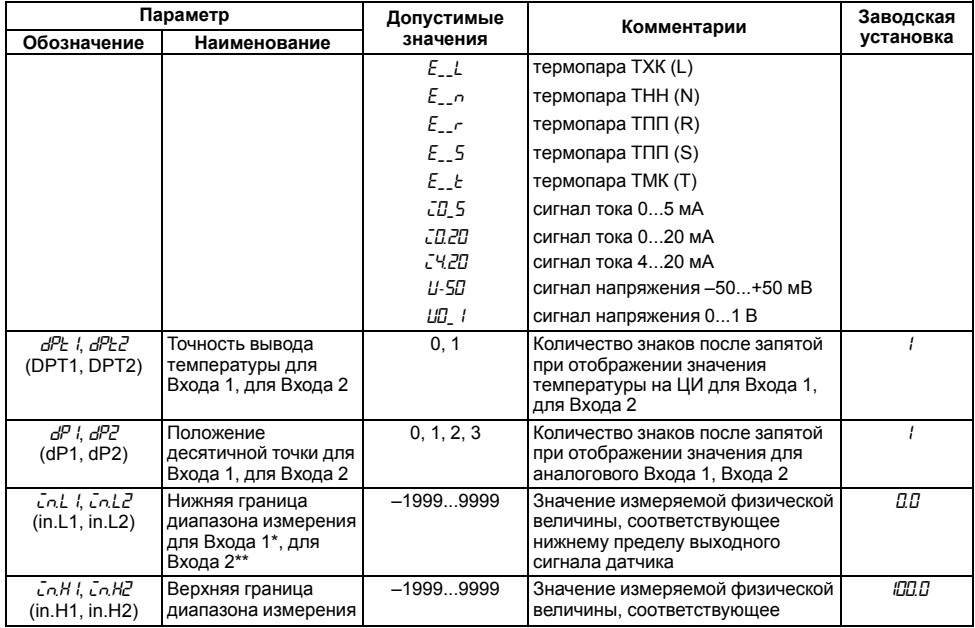

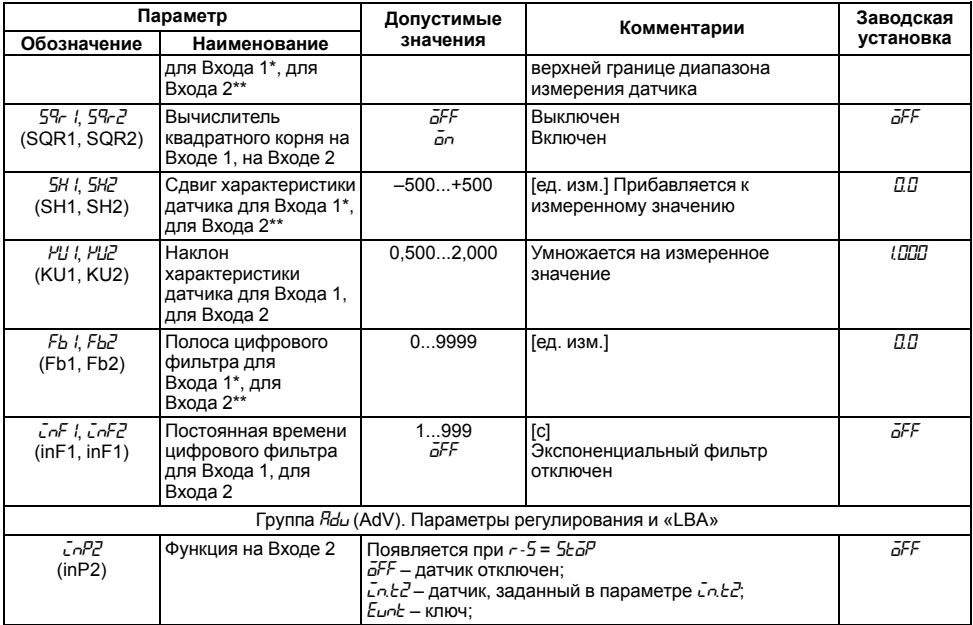

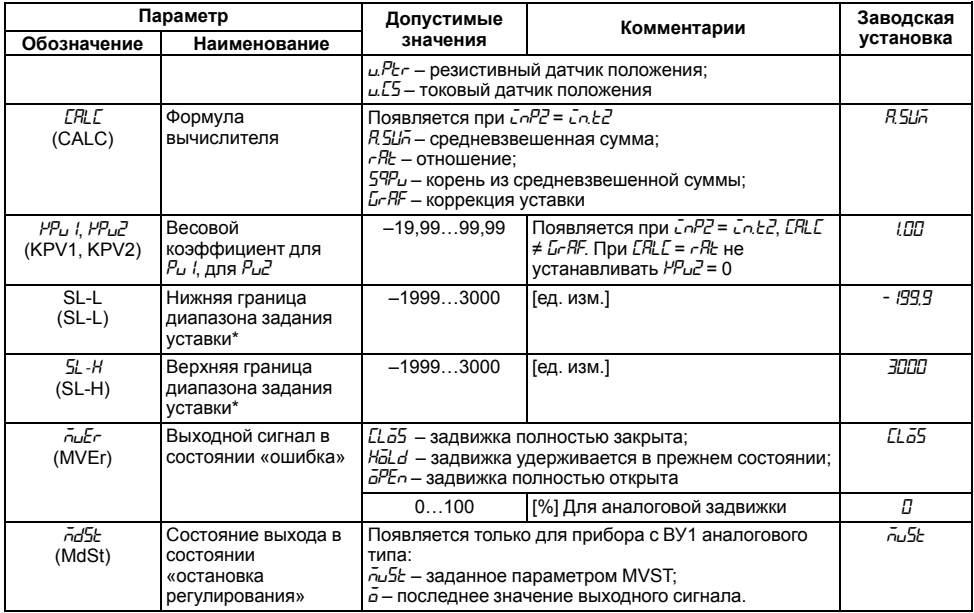

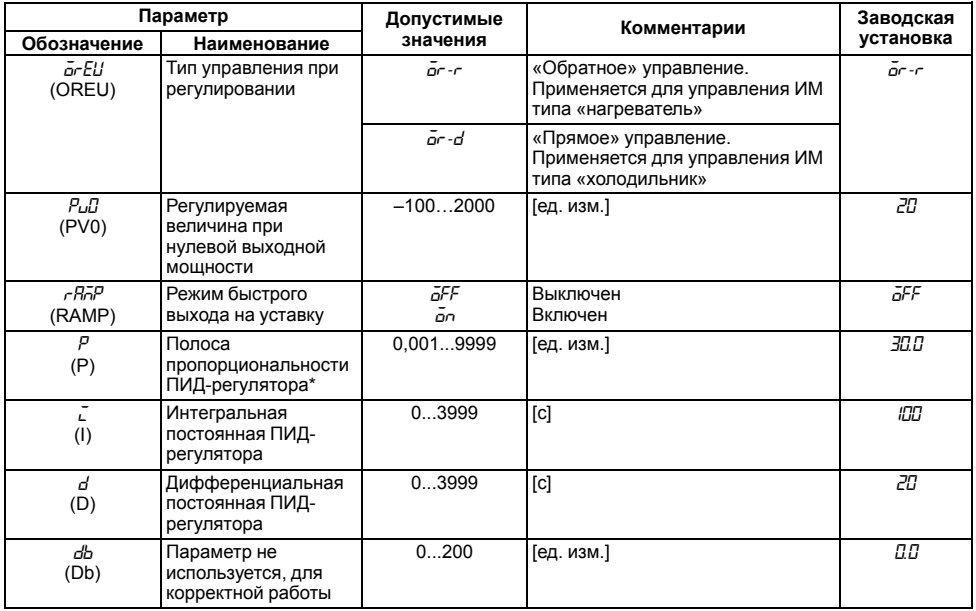

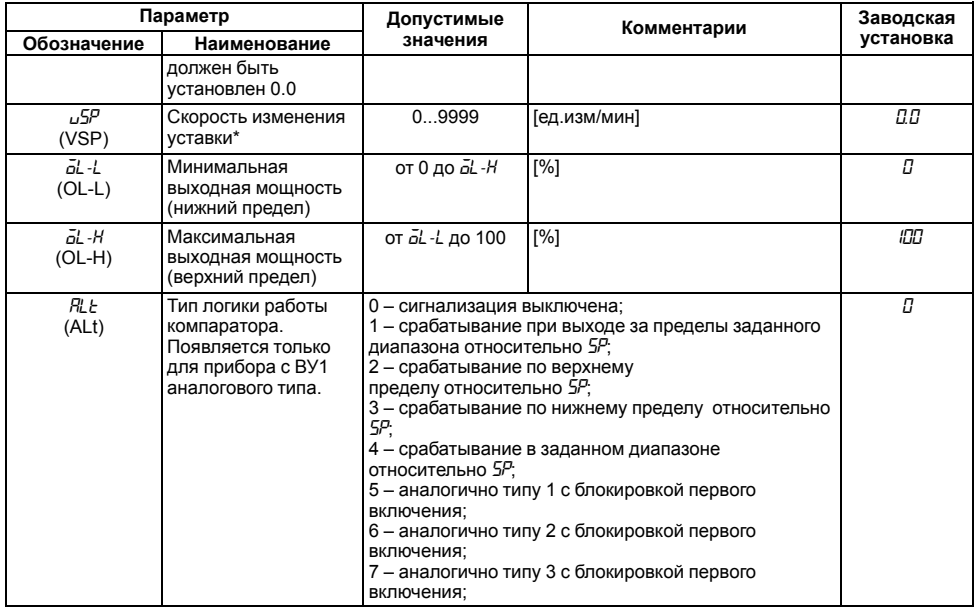

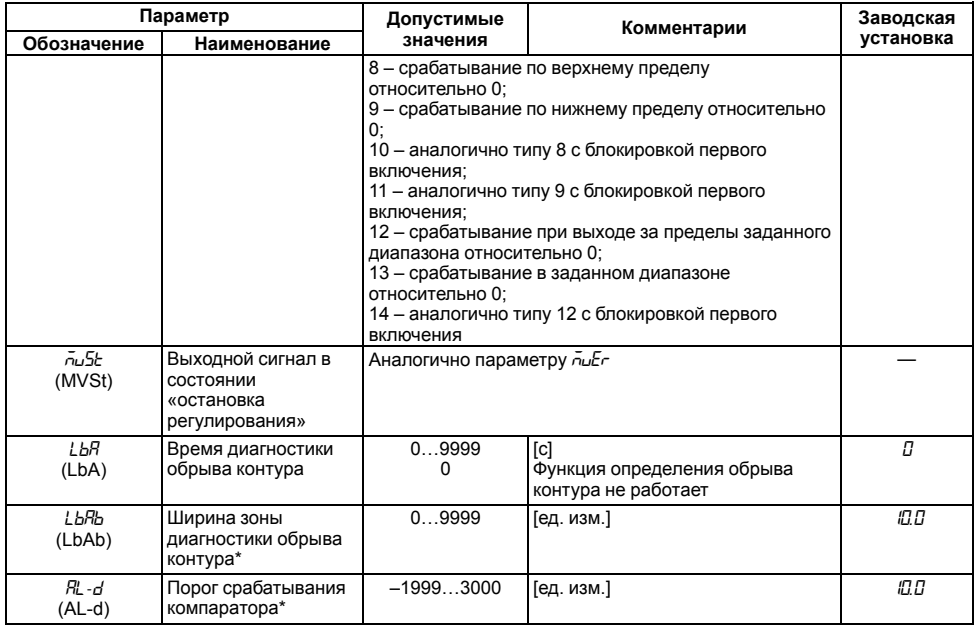

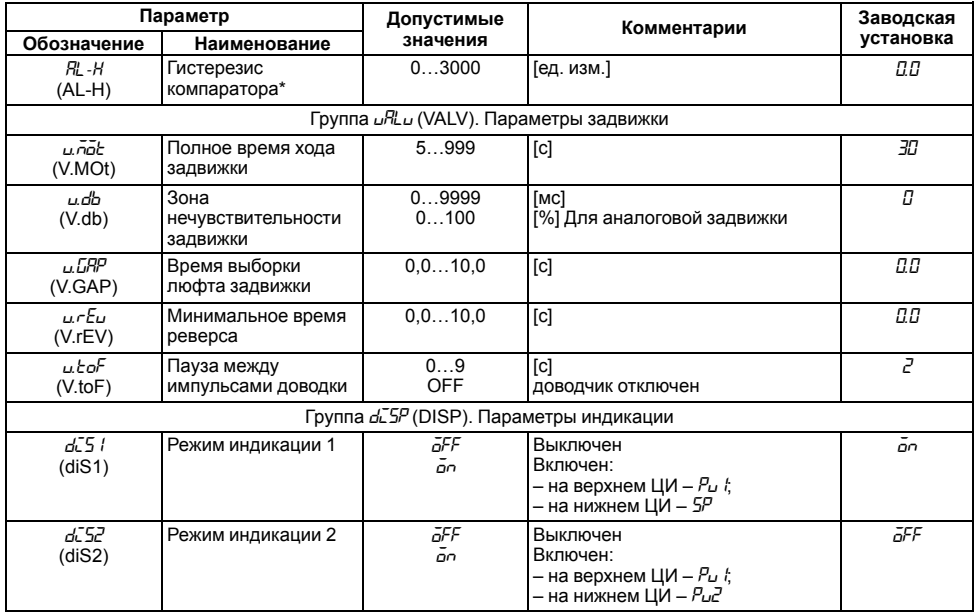

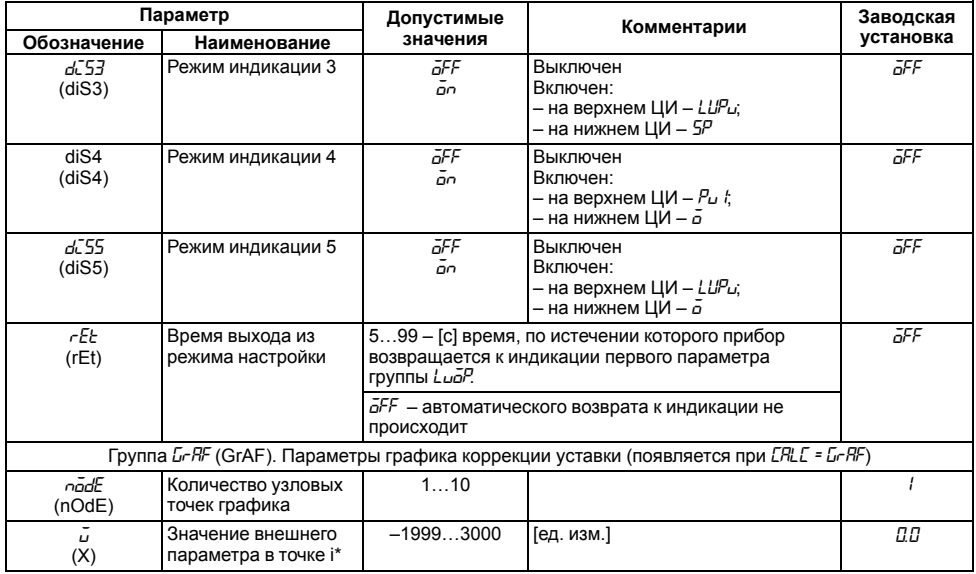

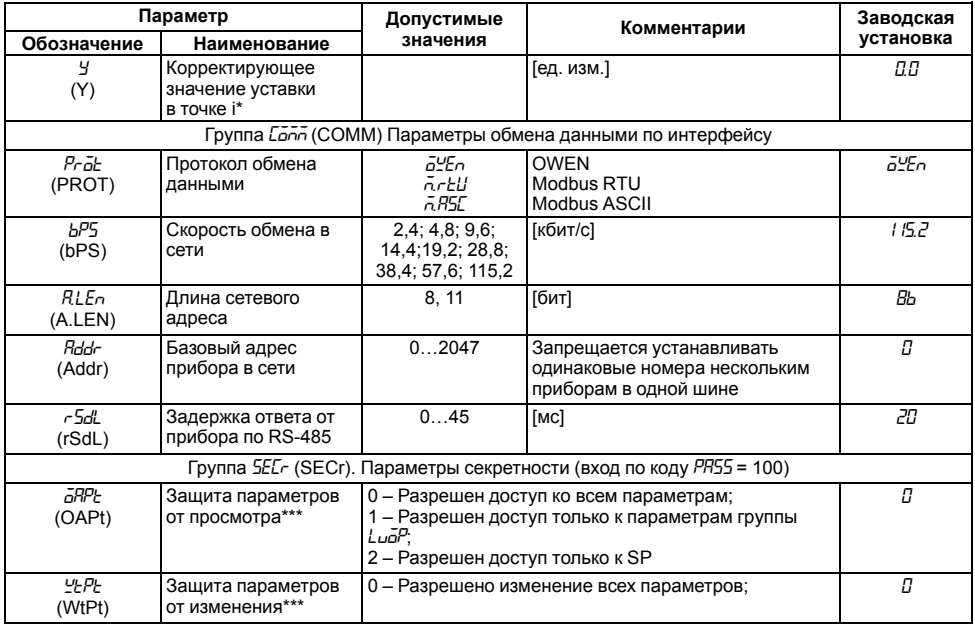

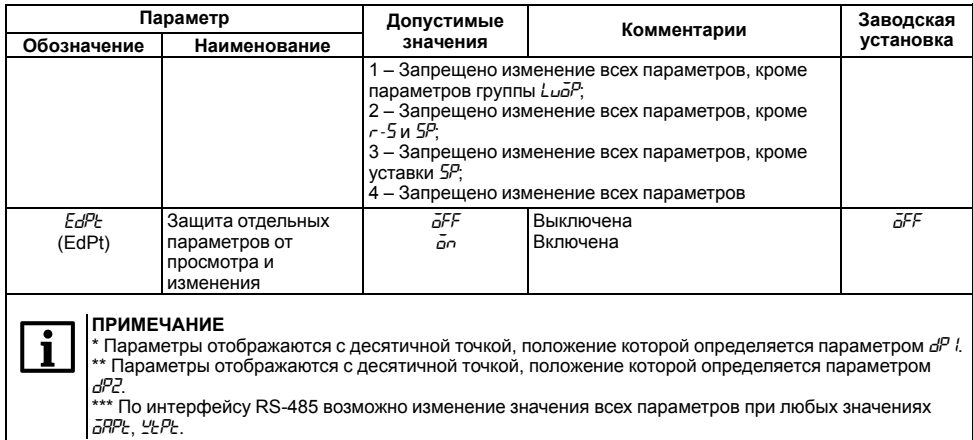

# **Приложение Б. Возможные неисправности и способы их устранения**

В случае возникновения неисправности во время работы прибора на цифровой индикатор выводится соответствующее сообщение:

- *Err.S* ошибка на входе;
- *Err.P* ошибка датчика положения;
- *Err.C* ошибка вычисления;
- *Er.Rd* ошибка внутреннего преобразования.

## **ПРЕДУПРЕЖДЕНИЕ**

- 1. Ошибка на входе возникает в случае выхода измеряемой величины за допустимый диапазон измерения или выхода из строя датчика (обрыв или короткое замыкание ТС, обрыв ТП, обрыв датчика с унифицированным выходным сигналом напряжения, обрыв или короткое замыкание датчика, оснащенного выходным сигналом тока 4…20 мА). В случае короткого замыкания термопары на индикаторе отображается температура «холодного спая», равная температуре выходного разъема прибора. В случае обрыва или замыкания датчика (или линий связи) с унифицированным выходным сигналом тока 0...5 мА, 0...20 мА, замыкания датчика с унифицированным сигналом напряжения 0…1 В на индикаторе отображается нижняя граница диапазона измерения (значение параметра *in-L*). После устранения неисправности работа прибора автоматически восстанавливается.
- 2. В случае работы с термопарой ТПР(В) сообщение *Err.S* не выдается при температуре от 0 до 200 °С.

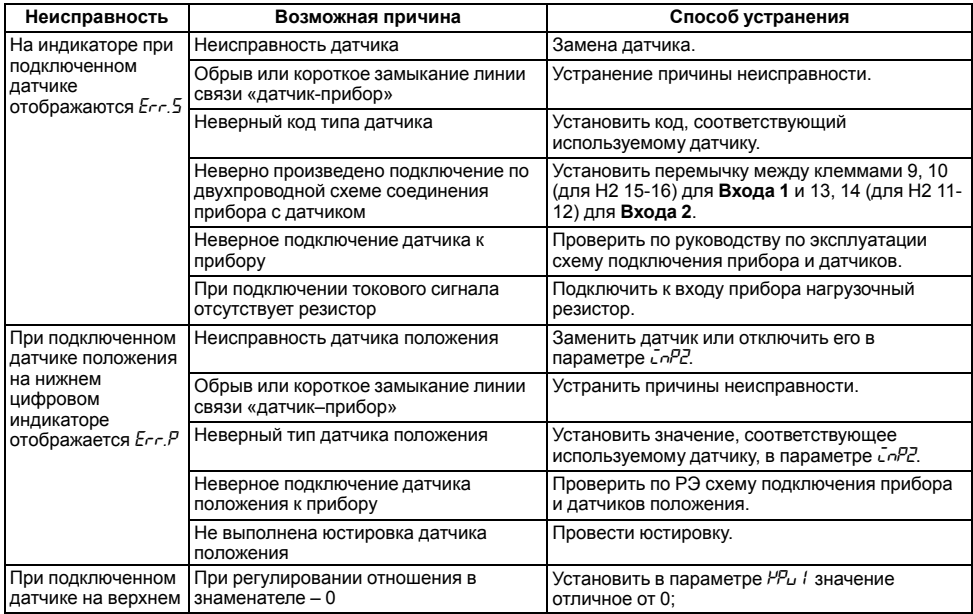

#### **Таблица Б.1 – Возможные неисправности и способы их устранения**

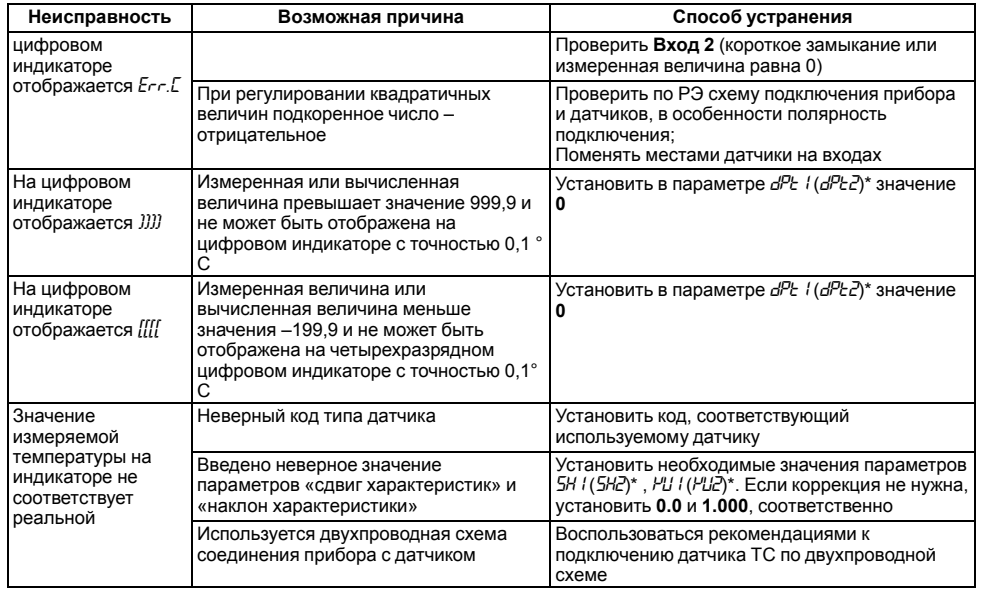

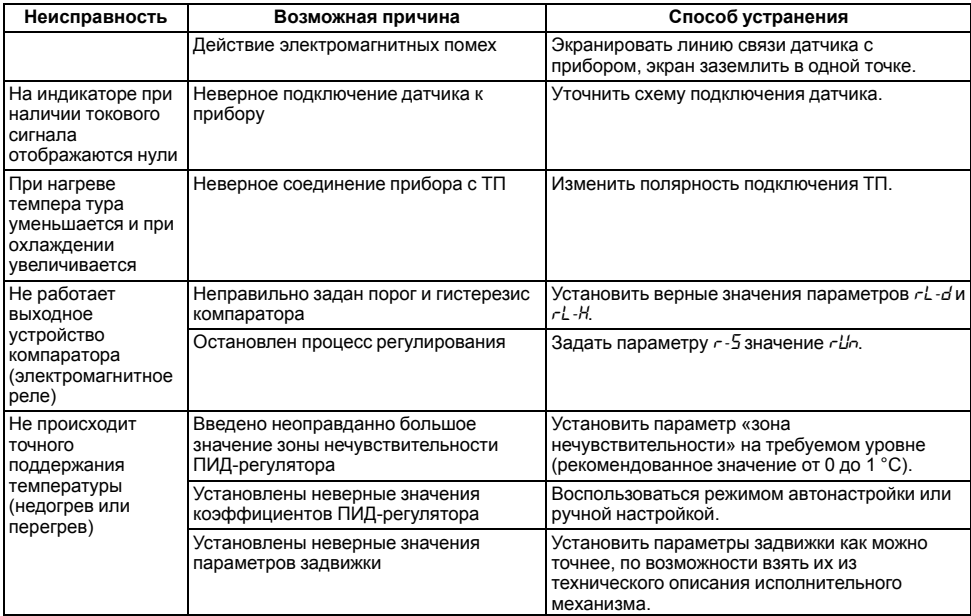

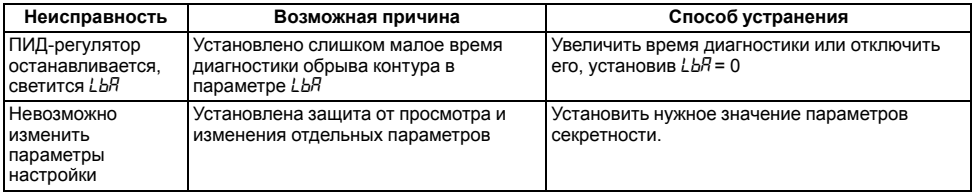

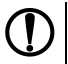

### **ПРЕДУПРЕЖДЕНИЕ**

\* В скобках приведены параметры для Входа 2

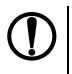

## **ПРЕДУПРЕЖДЕНИЕ**

Если неисправность или предположительная причина в таблице не указаны, прибор следует доставить в ремонт.

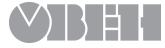

61153, г. Харьков, ул. Гвардейцев Широнинцев, 3А тел.: (057) 720-91-19 тех. поддержка 24/7: 0-800-21-01-96, support@owen.ua отдел продаж: sales@owen.ua www.owen.ua рег.: 2-RU-33117-1.7